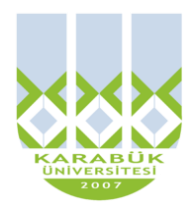

**4. HAFTA**

# **BLM 183 Bilgi Teknolojileri ve Uygulamaları**

### **Yrd.Doç.Dr. İnan KESKİN**

**[inankeskin@karabuk.edu.tr,](mailto:inankeskin@karabuk.edu.tr) [inankeskin@gmail.com](mailto:inankeskin@gmail.com)**

**KBUZEM** Karabük Üniversitesi Uzaktan Eğitim Uygulama ve Araştırma Merkezi  **TEMEL İNTERNET KULLANIMI INTERNET TARAYICI TEMEL İŞLEMLER GOOGLE ARAMA TEKNİKLERİ E-MAIL KULLANIMI**

İnternet dünya üzerinde milyonlarca bilgisayarın bağlı bulunduğu, aralarında veri transferi yapabilen ve belirli protokollere göre haberleşen elektronik sistemlerin bir bütünüdür.

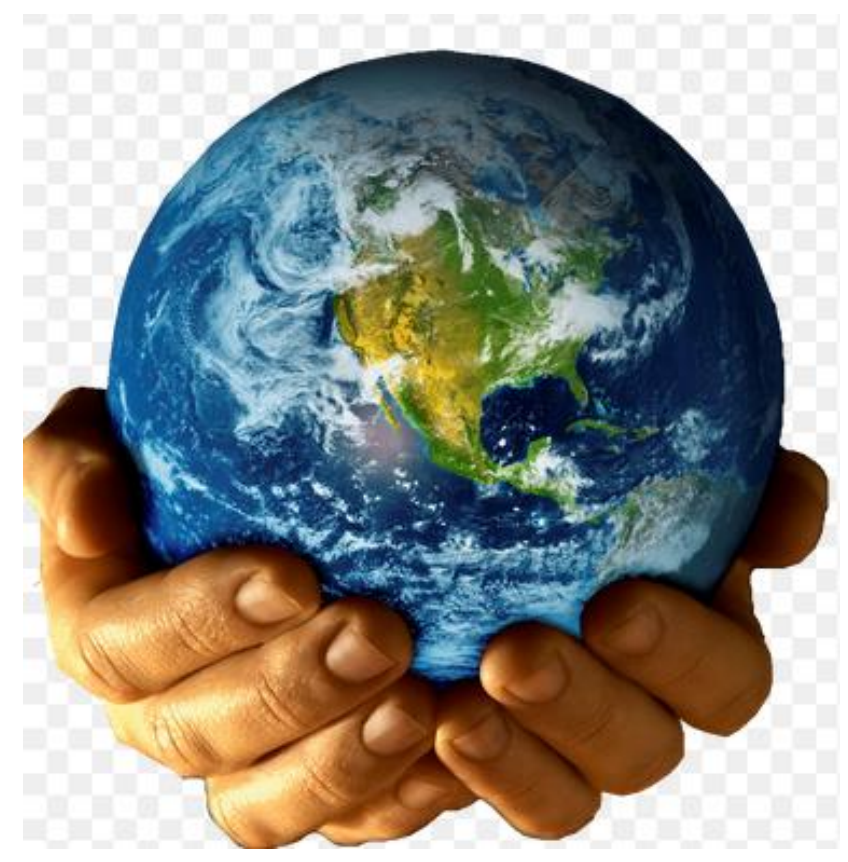

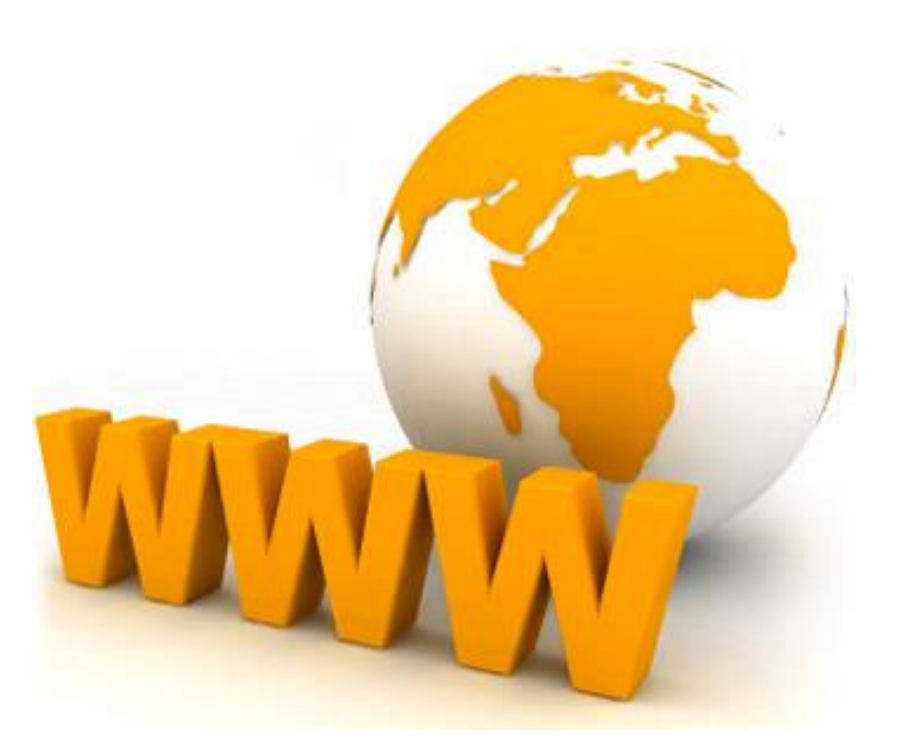

World Wide Web

**Dünyada ve Ülkemizde İnternet**

#### **Dünyada İnternet**

İnternet kavramı ilk olarak ABD de ortaya atılmıştır. Sistem A.B.D ne nükleer bir saldırı durumunda bilgisayarların haberleşme devam etmelerine ve sağlam kalan hatlar üzerinden haberleşmenin sağlanması amacıyla kurulmuştur. Bu projeler zaman içerisinde çeşitli yenilikler ve gelişen teknoloji ile birlikte günümüz internet ağını oluşturmuşlardır. Günümüzde internet omurgaları genel olarak sivil işletmeciler tarafından işletilmekte ve geliştirilmektedir.

• 1957 ARPA PROJESİ (Gelişmiş Savunma Araştırmaları Projeleri Birimi)

- 1962 ARPANET
- 1969 ilk fiziksel ağ

•1972 yılında, Ray Tomlinson tarafından elektronik posta ARPAnet'e uyumlaştırılarak termineller oluşturuldu.

- •1976'da radyo ve uydu bağlantıları
- •1979'da ilk bilgisayar haber grupları

•1991 Minnesota Üniversitesi'nde ilk gerçek kullanıcı dostu internet arayüzü geliştirildi. **www çıkışı**

•1993 yılında, internet tarihi açısından çok ileri bir gelişme olarak görülen, ilk grafiğe dayalı tarayıcı Mosaic geliştirildi. Internet Explorer'i geliştirmesine kadar en popüler grafik tipi tarayıcı oldu.

•1998 yılında, Microsoft'un Windows 98 ile internet tarayıcısısı bilgisayarlara iyi entegre oldu

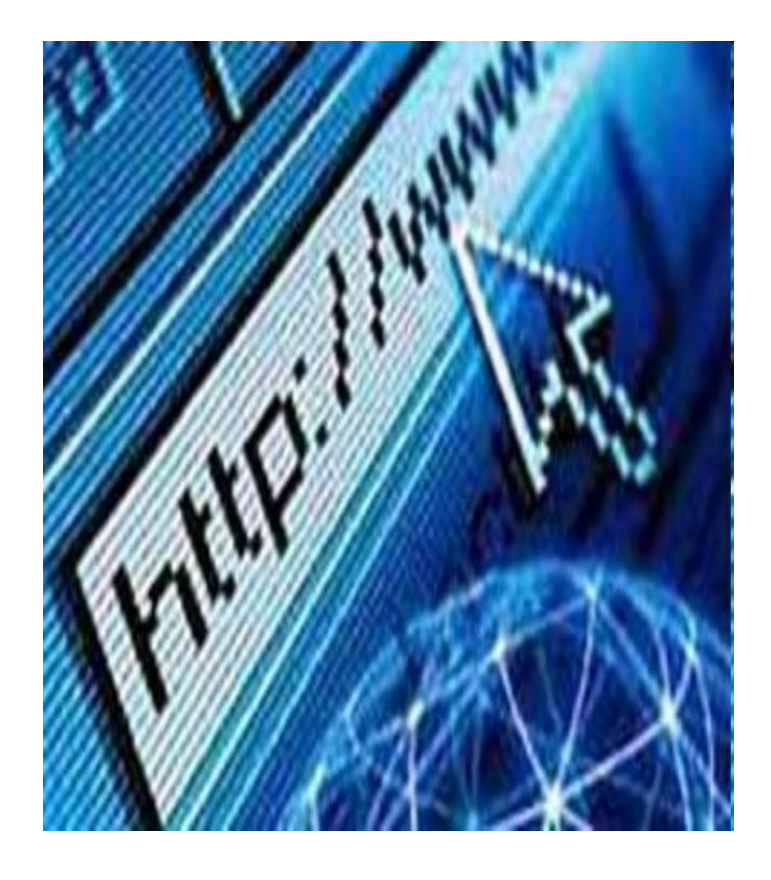

#### **Ülkemizde İnternet**

- $\checkmark$  Ülkemizde internet ile ilgili çalışmalar 1990 'lı yılların başlarında başlamıştır.
- 1991 yılında ODTU ve TUBİTAK ortak olarak yürüttükleri TRNET projesi ile internet çalışmaları başlamıştır.
- Dünya internet omurgası ile ilk bağlantı 1992 yılında kurulmuştur. İnternettin genel kullanımı için ilk bağlantı ise 1993 yılında ODTÜ ile ABD arasında yapılmıştır.
- Günümüzde modern ve hızlı internet altyapısı ülkemizde kurulmuştur.
- Türkiye ilk olarak Orta Doğu Teknik Üniversitesi'nin yaptığı çalışmalar sonucunda, 12 Nisan 1993 tarihinde Internet ağına bağlanmıştır.

#### **İnternet Bağlantısı İçin Gerekenler**

İnternet ağına erişebilmek için çeşitli cihazlara ihtiyaç duyulmaktadır. Bu cihazlar bağlantı için gerekli olan donanımsal araçlar ile bağlantı yazılımları ve bağlantı teknolojileridir. Temel olarak internet bağlantısı için üç şey gerekmektedir;

- **Telefon Hattı**
- **İnternet Servis Sağlayıcı;** 
	- $\checkmark$  RIRI NET
	- $\checkmark$  TTNET TurkTelekom
	- $\times$  KOÇ NET
	- $\checkmark$  Turkcell Superonline
	- $\checkmark$  3G ile hizmet veren Cep telefonu operator
	- $\checkmark$  UYDU NET vb.
- **Erişim Cihazları**
	- Bilgisayar, Telefon vb.

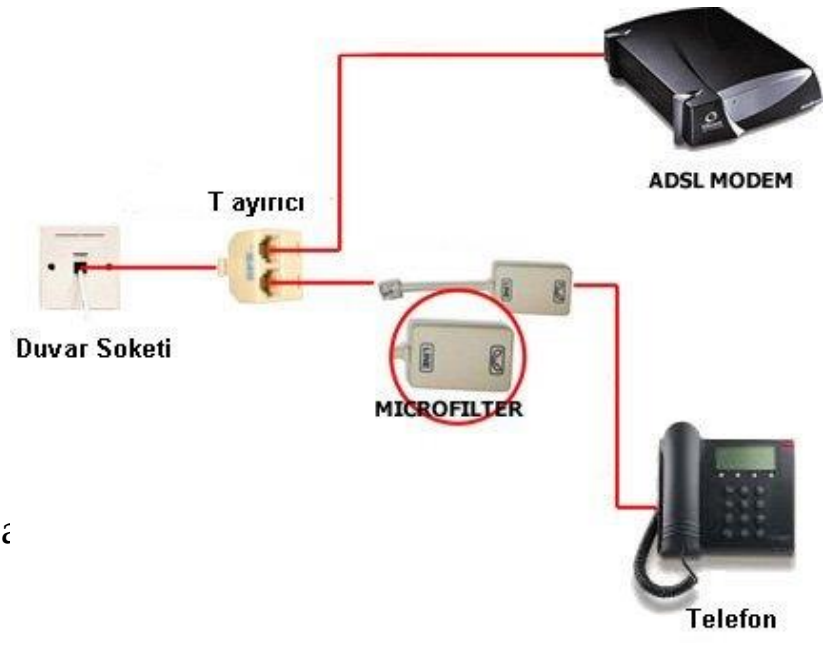

1997 sonu itibarıyla 100,000,000'u aşkın insanın kendi arasında etkileştiği, bilgi değiş-tokuşu yapabildiği ve kendi yazısız kuralları olan büyük bir topluluktur.

NEDEN INTERNET Internet ağının kullanıcıları, farklı ağlara<br>da erişim sağlayabilmektedir. Bu derece yüksek bir iletişim sayesinde haberleşme, kaynak ve bilgi paylaşımı gibi özellikler kolaylaşmaktadır.

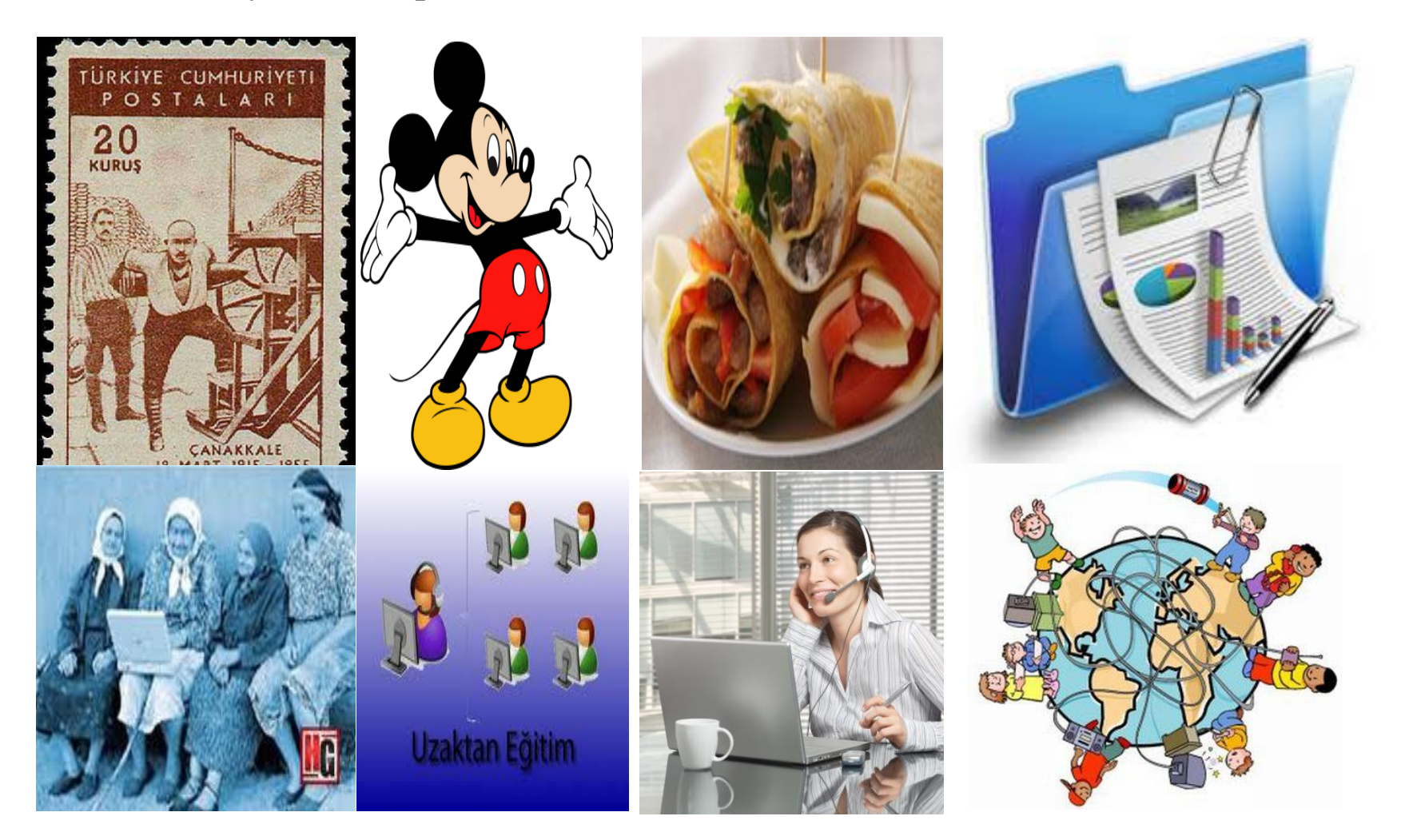

#### **İnternet Tarayıcısı (Web Browser)**

Kullanıcı ile web siteleri arasındaki bağlantıyı sağlayan görsel yazılımlardır. İnternet kullanıcısın bilgisayarı ile internet sitelerinin depolandığı bilgisayarlar(web server) arasında kurulan bağlantıyı sağlarlar. Bağlantı esnasında verilerin karşılıklı olarak güvenli bir şekilde transfer edilmesi için gerekli olan şifreleme ve gerekli güvenliğinin sağlanması gibi işleri yerine getirirler.

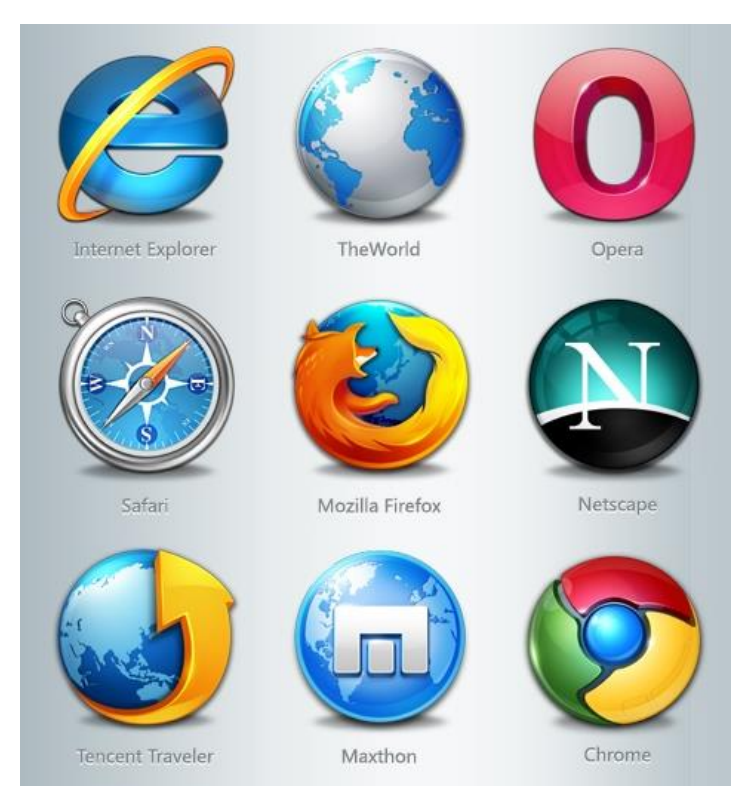

• Internet tarayıcıları ile internet sitelerini açabiliriz.

#### **Web Sitesi/Web Sayfası**

- $\cdot$  internet siteleri içerisinde bulunan metin, resim, ses ve görsel olarak zenginleştirilmiş yapılardan oluşan sayfalardır.
- Bir web adresinde bulunan sayfalarının toplamı web sitelerini oluşturmaktadır.
- Web sayfaları HTML, ASP, PHP ve diğer programlama dilleri ile oluşturulmuş olabilirler.
- Temel olarak web sayfaları dinamik ve sabit içerikli sayfalar olarak ikiye ayrılırlar. Bir internet adresinde hem sabit ve dinamik içerikli sayfalar aynı anda bulunabilir.

#### **Dinamik içerikli web sayfaları**

İnternet kullanıcısı sabit içerikli bir sayfayı ne zaman açar ise her zaman aynı içeriğin görüntülendiği sayfalardır. Bu tür sayfalarda sayfa içeriği zamana ve kullanıcı isteğine göre değişmez. En bilinen örnekleri, kurumların veya şirketlerin tanıtım ve iletişim sayfalarıdır.

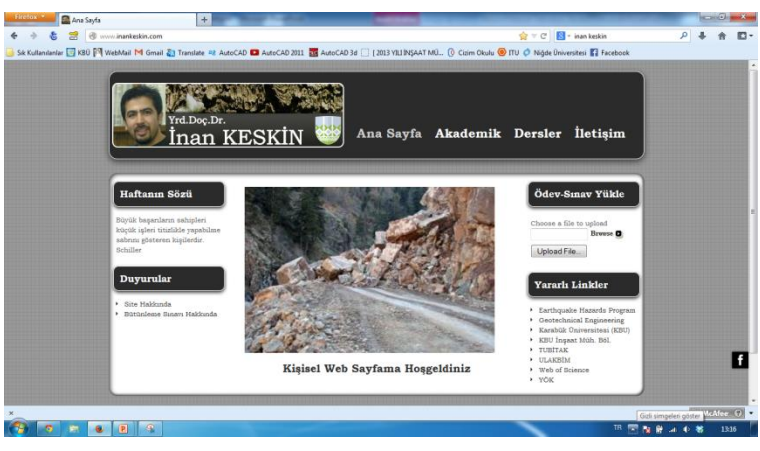

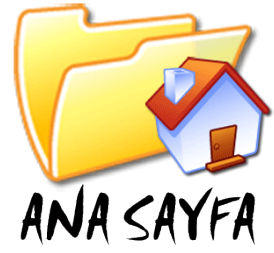

#### **Sabit içerikli web sayfaları**

Web sayfalarının içeriğinin kullanıcılara ve duruma göre değiştiği sayfalardır. Değişen içerikli web sayfalarında kullanıcı isteklerine göre web sayfası değişmektedir. En sık kullanılan örneği internet üzerinden alış veriş yapılan mağazalardan içeriğin kullanıcı isteklerine göre filtrelenmesidir. İnternet bankacılığı sayfaları da birer dinamik sayfadır.

#### **Bağlantı (Link)**

- o Sayfalar arasında bağlantıları sağlamak için kullanılan metin, grafik ve resimlerdir... Kullanıcılar bağlantı içeren bir butona veya resme tıklayarak, buton üzerine daha önceden tanımlanmış sayfaya yönlendirilir.
- **Köprü (Hyper-Link)**
- o Bağlantı (Link) ile aynı işlevi görürler ve bir birleri yerine kullanılabilen ifadelerdir. Aralarındaki fark ise köprüde üzerlerine *tıklandığı zaman aynı site içerisindeki sayfaları bir birine bağlamak için değil farklı web sitelerine veya farklı web sitelerinde bulunan sayfalara erişmek* için kullanılmaktadır.

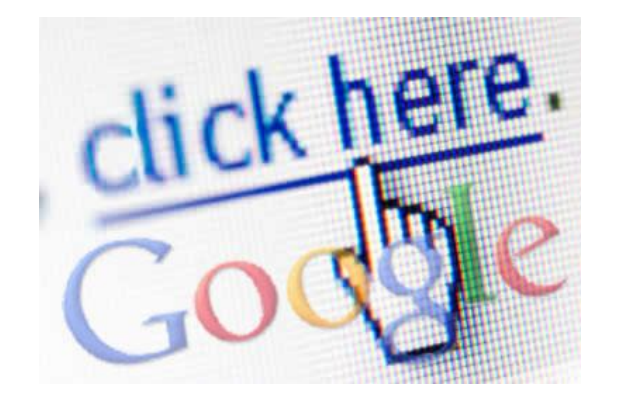

#### **Web Adresi (URL)**

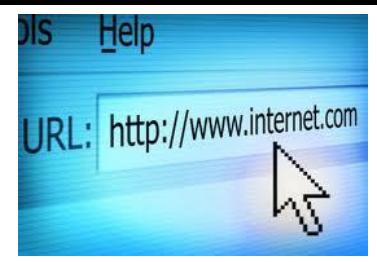

- URL, bir web sitesine ulaşmak için tarayıcıya yazdığınız Web adresidir.
- Bir web sitesinin nerede bulunduğunu gösteren adrestir. Bir posta adresi gibi düşünülebilir. URL (Uniform Source Locator) kelimesinin kısaltılmışıdır.
- Bilgisayarlar arasında haberleşme için sayısal ifadelerden oluşan adresler kullanılır. URL adresleri internet kullanıcılar için sayısal adreslerin metinsel karşılığıdır.
- $\checkmark$  Her URL'nin de bir IP adresi vardır. IP adresi, bilgisayarınıza aradığınız bilgileri nerede bulacağını söyleyen bir sayı dizisidir. Ancak kullanıcıların daha kolay hatırlayabilmesi ve kullanım kolaylığı açısından harfler ve rakamlar ile ifade edilen URL ler geliştirilmiştir.

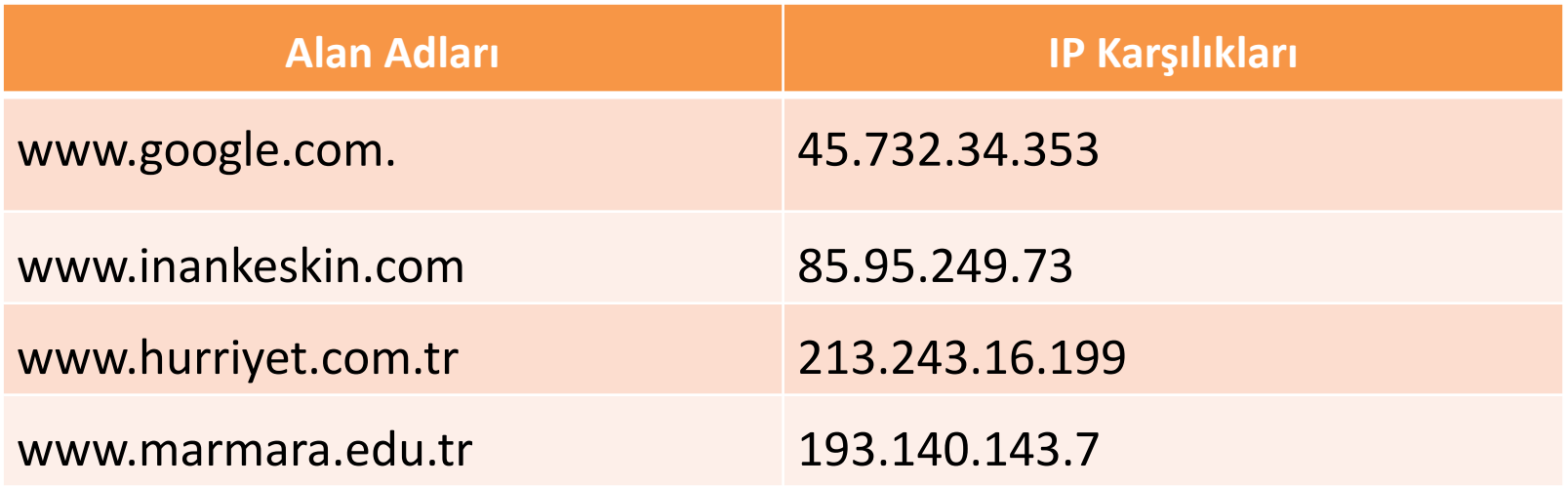

#### **WEB BARINDIRMA (HOSTING) İŞLEMİ**

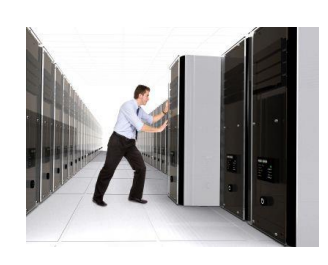

Web sayfalarına ait tüm metin, grafik,ses, görüntü gibi dosyaların web sunucuları içerisinde depolanmasında **web barındırma** (hosting) denir.

- **Web sunucuları Server;** sadece web sitelerini depolamak ve internet aracılığı ile kullanıcılara sunmak için tasarlanmış ve özel işletim sistemleri ve yazılımları ile yönetilen bilgisayarlardır. Maliyet ve güvenlik nedeniyle linux işletim sistemi tercih edilmektedir.
- Barındırma işlemi yapan sunucu bilgisayarlar pahalı ve kullanımı uzmanlık gerektiren cihazlardır. Genel olarak her bir internet sitesi için özel olarak alınmazlar. Bir web sunucu bilgisayarda kapasitesine göre yüzlerce farklı web sitesi barındırabilir. Genel olarak küçük web siteleri web barındırma hizmeti sunan firmalardan sitelerini barındırmak için alan kiralarlar. Sunuculara internet üzerinden erişilir bundan dolayı dünyanın neresinde olduğunun önemi yoktur.

#### **İNTERNET ALTYAPISINDA KULLANILAN SUNUCULAR (SERVER)**

Kısaca sunucu (server) çeşitlerin aşağıdaki gibidir:

- Web Sunucuları
- Eposta Sunucuları
- Güvenlik Sunucuları
- FTP (Dosya Transfer protokolü) Sunucuları
- DNS (Alan Adı Sistemi) Sunuculuları
- Proxy Sunucuları

*Birden fazla kullanıcının aynı anda internet bağlantısı kullandığı yerlerde Proxy kullanılır.* 

- Otomasyon Sistemleri Sunucuları
- Sanal Sunucular

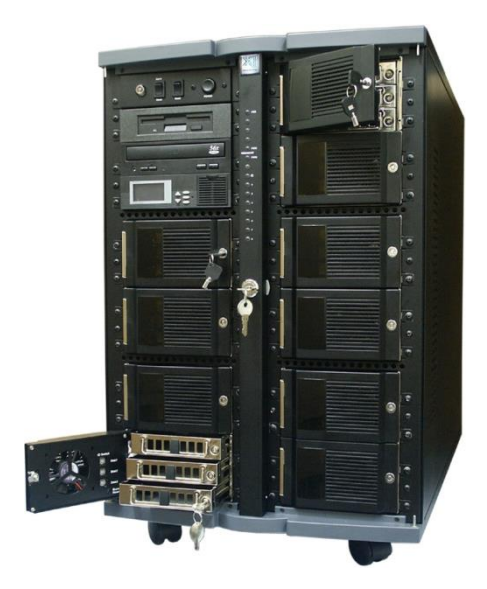

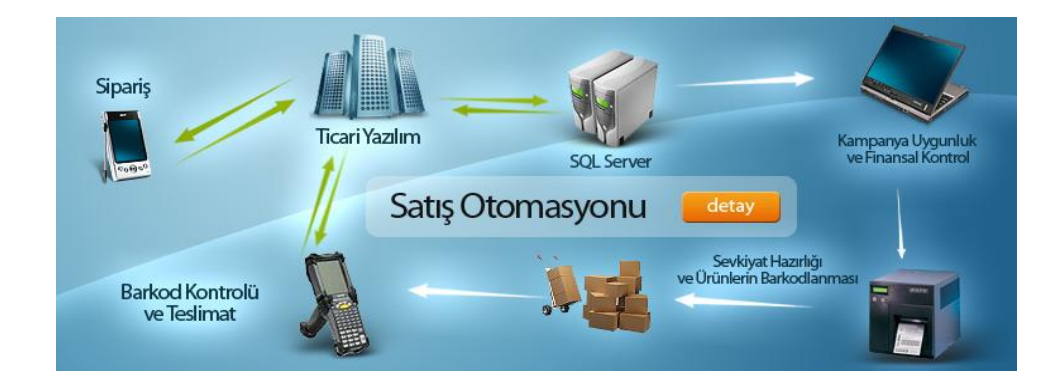

#### **TCP/IP PROTOKOLÜ**

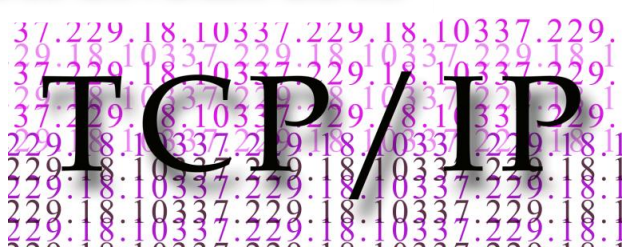

İnternet üzerinde bulunan milyonlarca bilgisayar farklı işletim sistemleri kullanırlar. Bu bilgisayarların aralarında veri transferleri yapabilmeleri için iletişime geçmeleri, birbirlerini anlamaları gerekmektedir. Bu neden ile Bilgisayarlar arası ortak dili olarak TCP/IP protokolü kullanılmaktadır.

Hangi işletim sistemini kullanıyor olursa olsun bilgisayarlar ile TCP/IP dilini kullanarak haberleşmektedir. TCP/IP protokolü (Transmission Control Protocol/Internet Protocol) bilgisayarlara ağ üzerinden aynı seviyede haberleşme imkânı sunarlar.

Bu protokol ile her bir bilgisayar için bir adet olmak üzere bir IP adresi verilir. Tüm haberleşme ve veri iletişimi IP adresleri üzerinden sağlanmaktadır. Aynı anda aynı ağ üzerinde aynı IP adresine sahip sadece bir bilgisayar bulunabilir. Kullanılmakta olan bir IP ile ağa bağlanmaya çalışan bir bilgisayara sistem bağlantı izni vermez. Dünya üzerinde farklı konumlarda bulunan bilgisayarların haberleştirilebilmesi için IP adresleri gerekmektedir.

#### **IP ADRESİ**

- $\checkmark$  TCP/IP protokolü içerisinde kullanılan ve bilgisayarların bir birleri ile iletişim kurmalarını sağlayan internet ağı üzerinde veya yerel ağ üzerinde aynı anda bir tane bulunabilecek numaralardır.
- IP (İnternet Protokolü) ile farklı bilgisayarların gönderdikleri verilerin doğru yere gitmesi ve doğru noktadan veri alınmasını sağlarlar IP adresi bilgisayarların TC kimlik numarası olarak düşünülebilir.
- $\checkmark$  Ağ erişimi olan bir cihazın mutlaka IP adresine sahip olması gerekmektedir.
- **Günümüzde kullanılan IP numaralandırma çeşitleri;**
- IP versiyon  $4 (IP v 4)$
- IP versiyon 6 (IP v 6) dır.

#### **IP versiyon 4 (IP v 4)**

- $\checkmark$  IP adresi 32 bitlik bir sayıdır. IP adreslerinde rakamlar (0 -255) arasında yer alabilirler. Teorik olarak 2 <sup>32</sup> adet bilgisayar aynı anda internete bağlanabilir. Yaklaşık olarak bu ise 4 milyar bilgisayar etmektedir.
- $\checkmark$  IP adresleri 1.0.0.0 ile 255.255.255.255 arasında bir numara olabilir.
- Ancak günümüzde hızla artan bilgisayar sayısı dolayısı ile IP numara sayısı hızla azalmaktadır.
- Gelecekte kullandığımız tüm cihazların internet erişimi olması ve internet üzerinden kontrol edilebilmesi planlanmaktadır. Örnek olarak internette erişimi olan klimalar ile kişi eve gelmeden evine ait ısı değerlerini internet bağlantısı ile kontrol edebilmektedir. Bu kadar çok cihazın internete bağlandığı düşünülürse IP adresi adedinin yetmeyeceği hesaplanmaktadır.
- Bu sebepten dolayı IPv4 yerine IPv6 sistemi tasarlanmış ve hızlı bir şekilde geçiş süreci yapılmaktadır.

#### **IP versiyon 6 (IP v 6)**

 $\sqrt{IPv6}$  sistemi IPv4 sisteminin yerini alması için tasarlanmış yeni bir IP numaralandırma sistemidir.

Günümüzde IPv6 kullanımına geçişler başlamıştır ve kullanımı hızlı bir şekilde artmaktadır. IPv4 ile 32 bitten oluşan numaralandırma sistemi IPv6 ile 128 bite çıkartılmakta çok büyük bir sayı elde edilebilmektedir. Ipv6 ya geçişler tamamlandığı zaman 2 <sup>128</sup> adet numara elde edilecek bu sayıda sonsuza yakın olacaktır.

#### **IPv6 ile elde edilecek kazanımlar:**

Numara problemi çözülecektir. IPv4 karşılaşılan güvenlik açıkları kapatılacaktır.

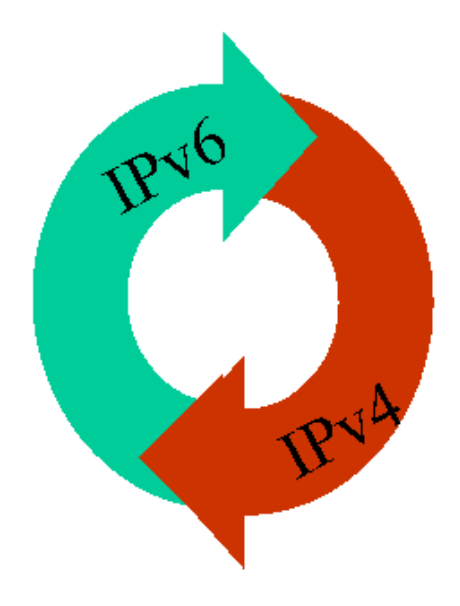

#### **IP Adreslerinin Kullanım Amaçları**

IP numarası kullanılarak kullanıcının bulunduğu ülkeyi, kenti, enlem ve boylamı ve İSS'yi (İnternet Servis Sağlayıcısı) belirlemek mümkündür. IP adresi, bugün bankacılık işlemlerinin güvenli bir şekilde yapılmasından, suçluların takibinden, çevrimiçi satış ve pazarlamaya kadar çok çeşitli alanlarda güvenliğin sağlaması için olarak yararlanılan bir veridir. IP adreslerinin kullanım amaçları aşağıdaki gibidir:

- $\checkmark$  Sayfanın, ziyaretçinin ana dilinde ve para biriminde gösterilmesi
- Ziyaretçilerin, coğrafi bölgeye göre farklı sayfalara yönlendirilmesi
- Sayısal hakların yönetimi
- Şifre paylaşımının ve hizmet istismarının önlenmesi
- $\checkmark$  Kredi kartı dolandırıcılığının önlenmesi
- $\checkmark$  İnternet ziyaretçi trafiği istatistiği ve analizi
- Online formlarda ülkeyle ilgili formun otomatik olarak seçilmesi
- $\checkmark$  İş yapmak istemediğiniz ülkelerden erişimin engellenmesi
- Satışların ve bağlantı tıklama oranının (click-through) artırılması için coğrafi hedefleme (geo targeting)

#### **Ip Adresi**

#### • **Sabit (Statik) IP**

- $\checkmark$  internet kullanıcıları, her internet ağına bağlandıklarında internet servis sağlayıcıları tarafından kendilerine bir IP adresi belirlenir. Her internet bağlantısı kurulduğunda yeni bir IP adresi tanımlanması işlemi yapılır. Ancak günlük ev ve ofis kullanıcılar için sorun olmayan bu durum büyük ve kurumsal internet kullanıcılar için problem teşkil edebilir.
- $\checkmark$  Kurumsal ve büyük kullanıcılar internet servis sağlayıcılarından Statik IP yani her zaman sabit kalan ve değişmeyen IP adresini ücret karşılığında temin edilir. Genel olarak web sitelerinin adresleri statik IP dir. Bu kullanıcıların sistemlerinde bulunan bilgisayarlar, daha önceden tanımlanan statik IP ler üzerinden dış dünyaya erişiler.
- $\checkmark$  Statik IP kullanımına örnek olarak Statik IP kullanan Üniversiteler verilebilir. Üniversiteler eğer statik IP ile bir veri tabanına üye olursa ve veri tabanı tarafından o statik IP ile yapılan erişimlere onay verilir ise yerleşke içerisindeki tüm kullanıcılar veri tabanından yararlanabilirler.
- **Dinamik IP**
- Her internete bağlanıldığında değişen ve ISS tarafından verilen otomatik IP adresleridir.
- Ev kullanıcıları genel olarak Dinamik IP kullanırlar. Kullanıcılar IP adreslerinin değiştirmek istiyorlarsa modemlerini kapatıp açmaları yeterli olacaktır.

#### **IP Adresi Nasıl Öğrenilir?**

- $\checkmark$  Eğer anlık olarak IP adresini öğrenmek istiyorsanız. IP adresini sorgulama sitelerinden bir tanesi kullanılabilir.
- http: //www.ipsorgu.com sitesinden IP adresinizi öğrenebilirsiniz.

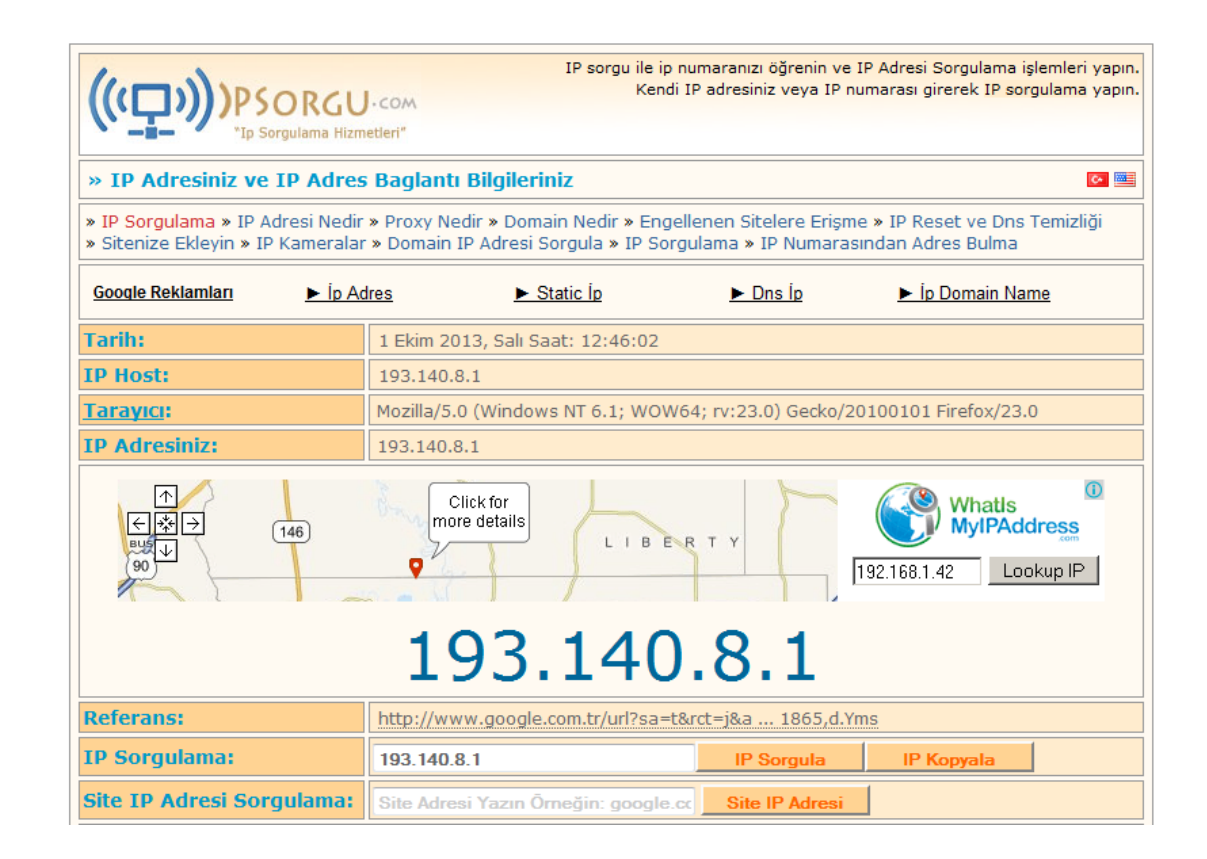

#### **İndirme (Download) Ve Yükleme (Upload)**

**İndirme (Download):**İnternet kullanıcısının kendi bilgisayarına internetten veri aktarımıdır. İnternetten indirilen veriler müzik, film veya metin dosyaları olabilir. Download ifadesi bilgisayarınıza internet üzerinden aktarılan tüm verileri kapsamaktadır.

**Yükleme (Upload):** İnternet kullanıcısının bilgisayarından internet üzerinden hedef bilgisayarlara veri gönderilmesidir. Örnek olarak eğer Eposta adresimize erişmek istediğimiz takdirde; kullanıcı adımızı ve şifremizi ı ilgili bağlantı kutucuklarına gireriz.

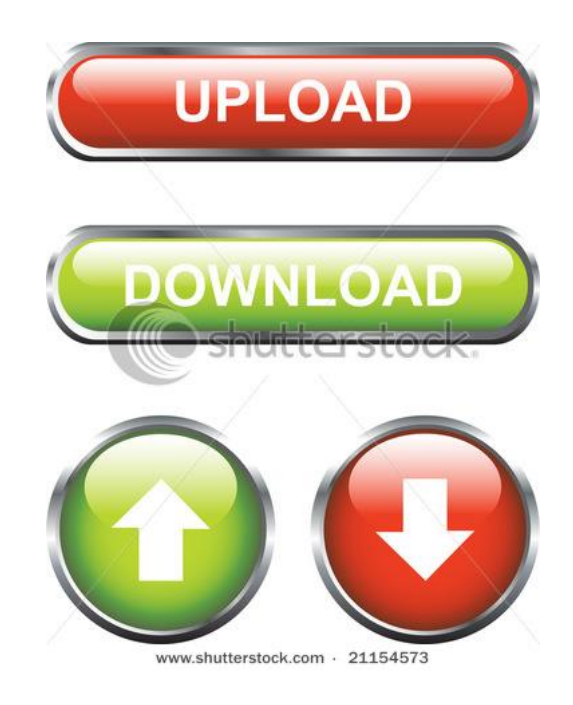

#### **İnternet Alan Adı (Domain name) Sistemi**

www.karabuk.edu.tr

Ülke Kodu: TR olduğu için Türkiye'de olduğunu belirtir. Alan adı tipi: Edu olduğu için eğitim kurumu olduğunu ifade eder.

Alan Adı Tanımlaması: Sadece İngilizce karakterler, rakamlar ve noktalama İşaretleri kullanılabilir.

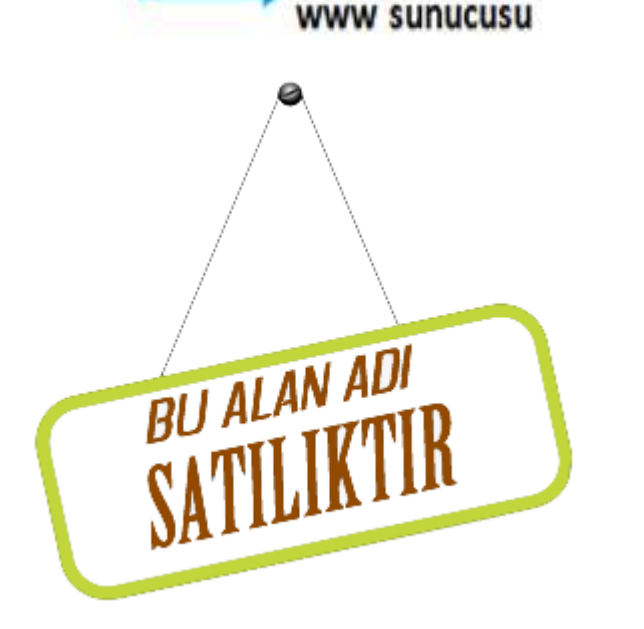

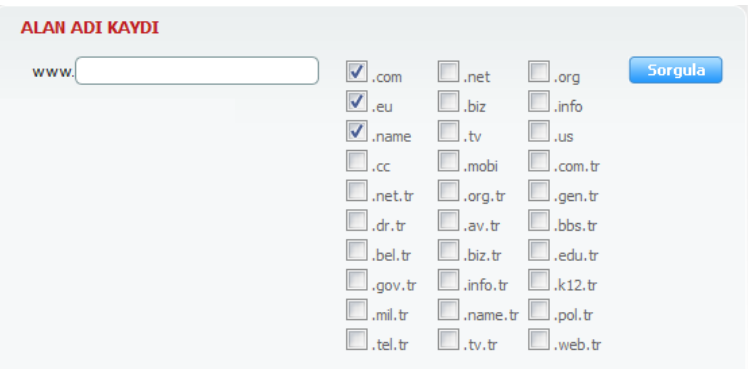

#### **İnternet Alan Adı Türleri**

İnternet'e bağlı kuruluşlar değişik gruplara ayrılabilir ve bir kuruluşun domain adresi, o kuruluş hangi gruba dahilse ilgili kısaltmayı bazı istisnalar dışında mutlaka içerir. Ayrıca, ülkelerin 2 harfli tanitim kodları da (bazı birimler dışında) adresin sonuna eklenir. Internet adresi, eğer özel amaçlı bir servise (ftp, gopher, www gibi) aitse, genellikle, bu durum, adresin başında kullanılan bir kısaltmayla verilir.

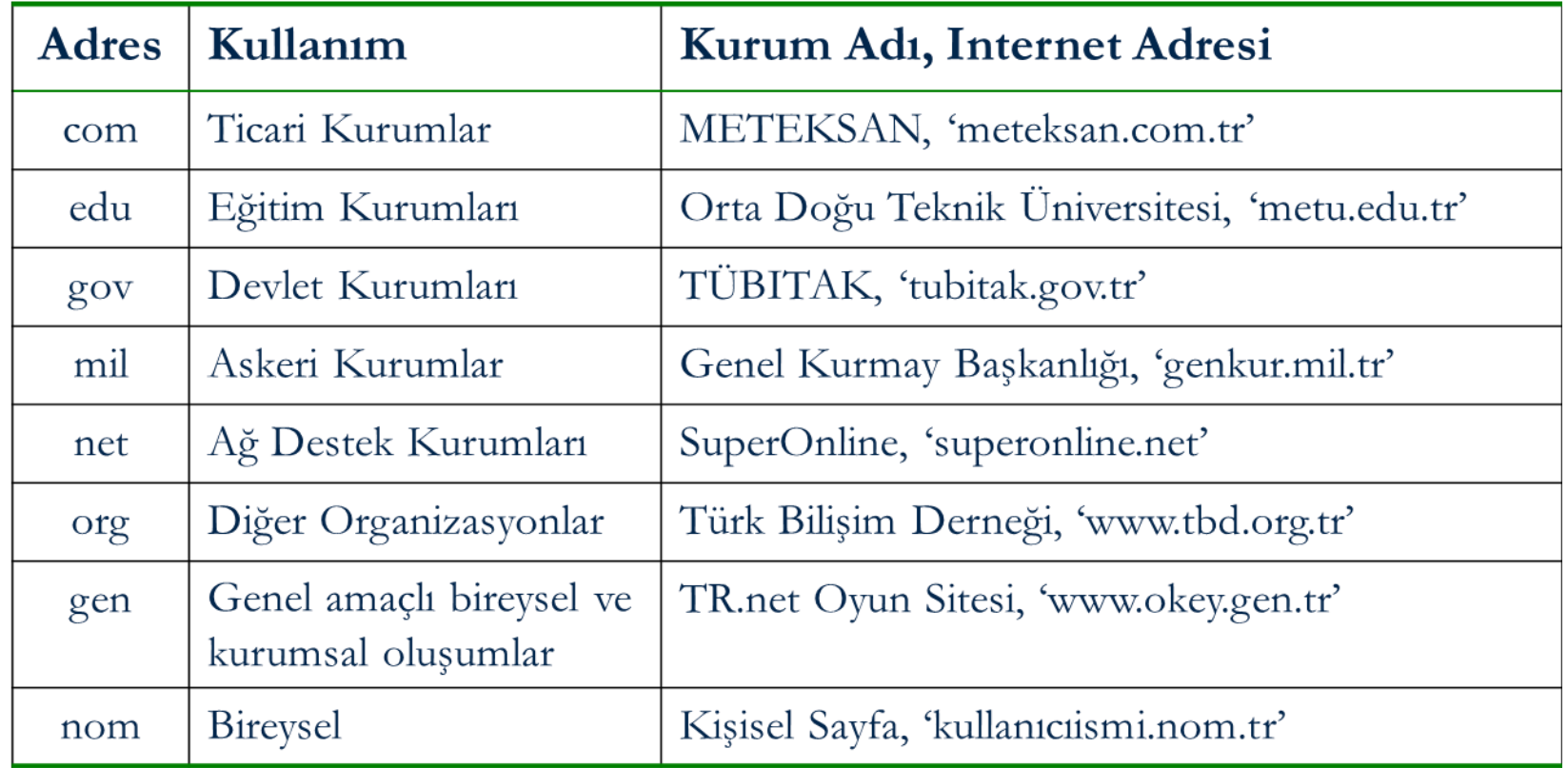

#### **Alan Adı Uygunluk Sorgulaması ve Satın Alınması**

 $\checkmark$  Alan adı tescili ve barındırma hizmeti veren herhangi bir firmadan alan adı sorgulaması ve tecil işlemleri yapılabilir.

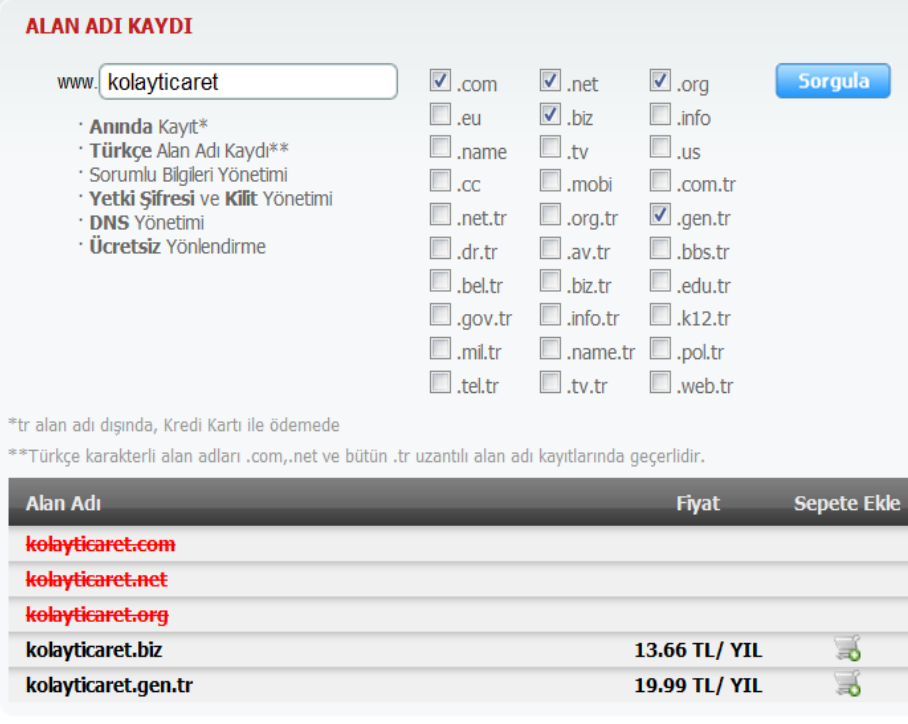

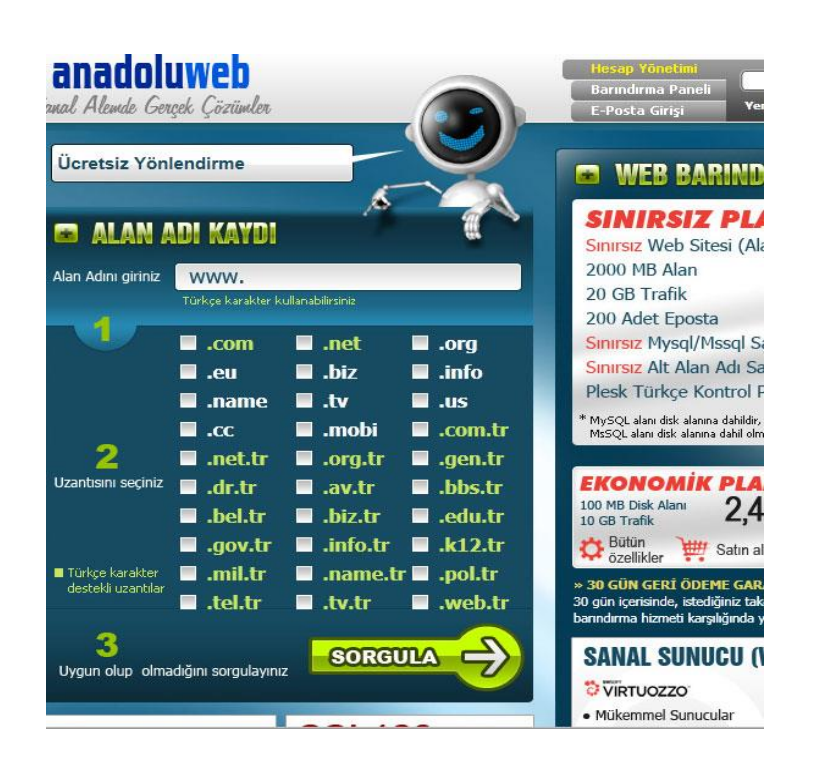

#### **Ülkemizde İnternet Erişimi**

Ülkemiz internet altyapısını en erken kuran ve geliştiren ülkeler arasındadır. İnternettin genel kullanımı için ilk bağlantı 1993 yılında ODTÜ ile ABD arasında yapılmıştır

#### **Ülkemizde kullanılan internet erişim teknolojilerinden bazıları şunlardır.**

#### Dial-Up (Çevirmeli) bağlantısı

- Kullanımına ilk sunulan internet bağlantı teknolojisidir.
- Telekom şirketleri Dial-Up bağlantıda internette kalınan süre kadar ücret almaktadırlar.
- Bağlantı hızı 56000 bit/saniye civarındadı
- $\sqrt{}$  DSL
	- Uzun mesafelere telefon hatlarını oluşturan bakır kablolar ile veri transferini gerçekleştirmek için kullanılan bir teknolojidir.

#### ADSL bağlantısı

- Ülkemizde yaygın olarak kullanılan bağlantı seçeneğidir. ISS den alınacak üyeliğe göre farklı hızlarda ve veri aktarım limitlerinde olabilir.
- VDSL

#### Metro Ethernet

• Yüksek internet erişimi istenilen yerlerde kullanılan internet erişim yapısıdır. Ev kullanıcılardan daha çok orta ölçekli işletmeler tarafından tercih edilmektedir (örn. Üniversiteler, kamu kurumları vb.). Fiber optik kablolar aracılığı binaya internet bağlantısı getirilmektedir.

#### UYDU İnternet bağlantısı

- Uydu interneti genel olarak telefon hatlarının olmadığı veya telefon hatlarının ana santrale çok uzak bulunduğu alanlarda kullanılır.
- Milli Eğitim Bakanlığı Tarafından bazı uzak okullarda kullanılmaktadır.
- Sistem üzerinden internet bağlantısı için televizyon çanaklarına benzer bir çanak ve LNB ile uydu haberleşmesi sağlanır. Kötü hava koşullarında problemli

#### $\checkmark$  KabloNet

• Kablolu TV hatları üzerinden internet erişimin sağlayan bir sistemdir. 21 İlimizde mevcut.

#### 3G teknolojisi

• Cep telefonu haberleşme operatörlerinin sunduğu internet erişim teknolojilerinden bir tanesidir.

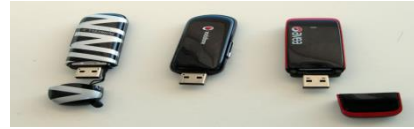

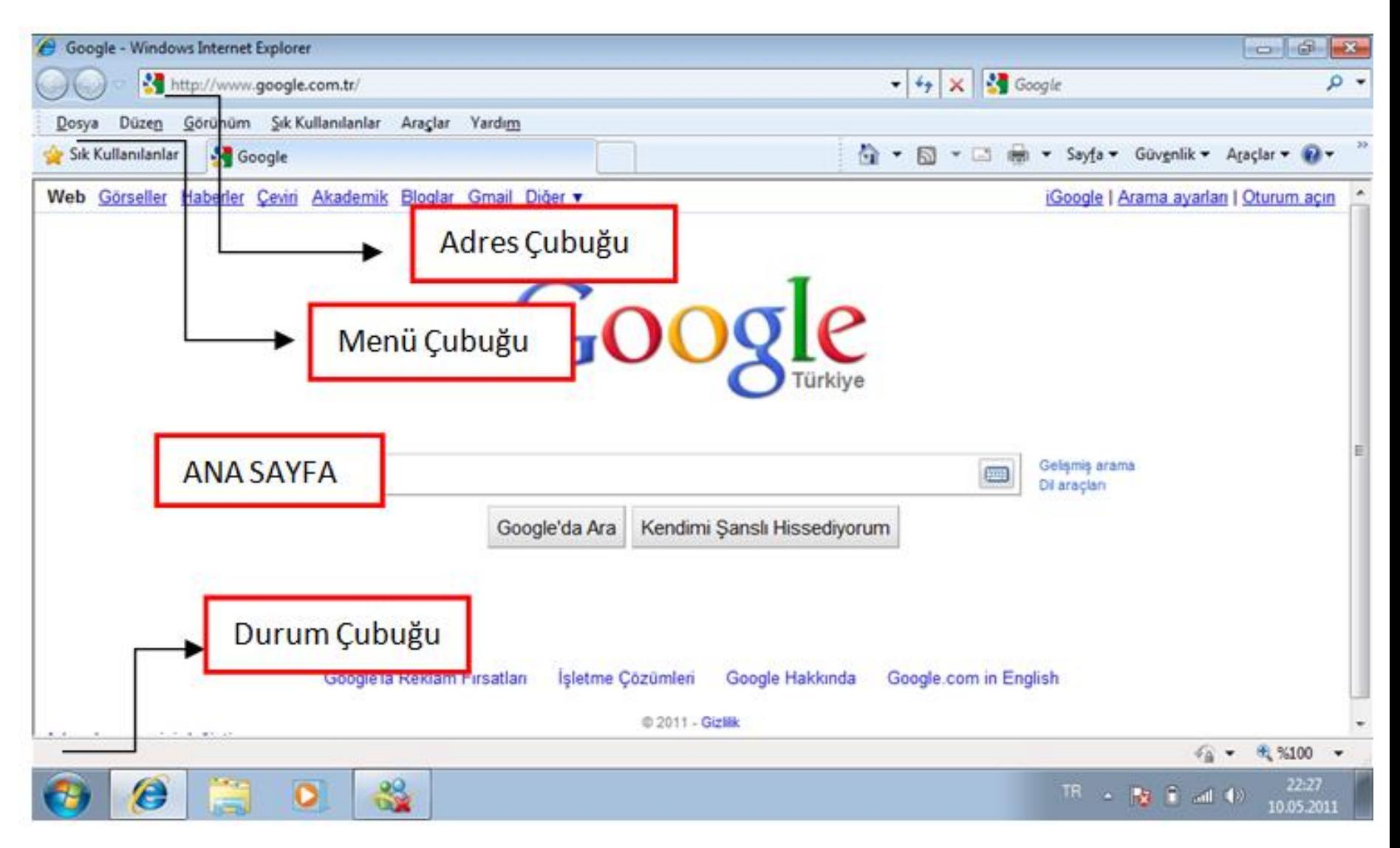

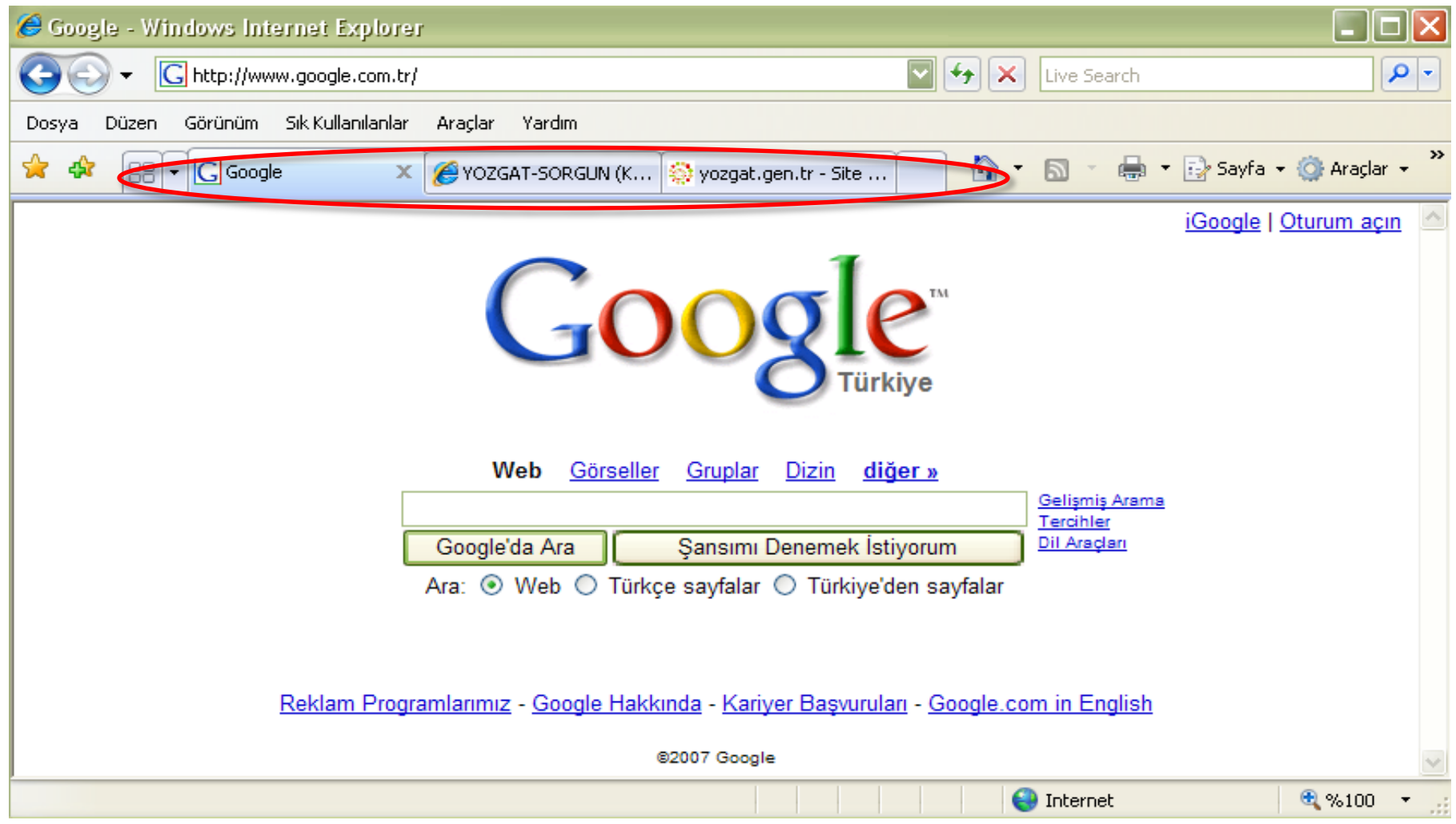

• Açık olan sitelerin sekmeleri

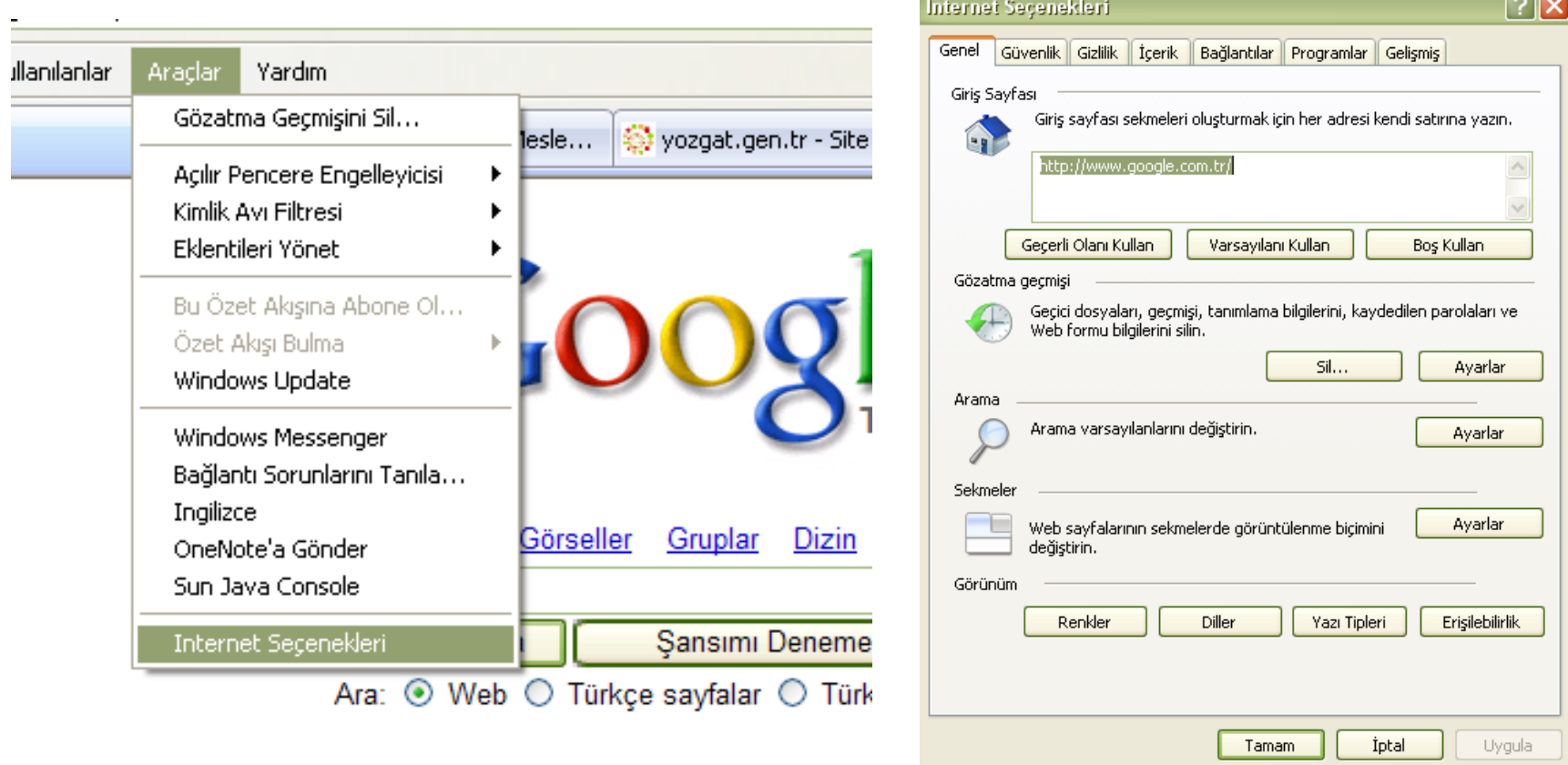

• Araçlar menüsünden İnternet Seçenekleri komutuna tıklayıp Internet Explorer açıldığında ilk açılmasını istediğiniz sitenin adresini buraya yazmalıyız

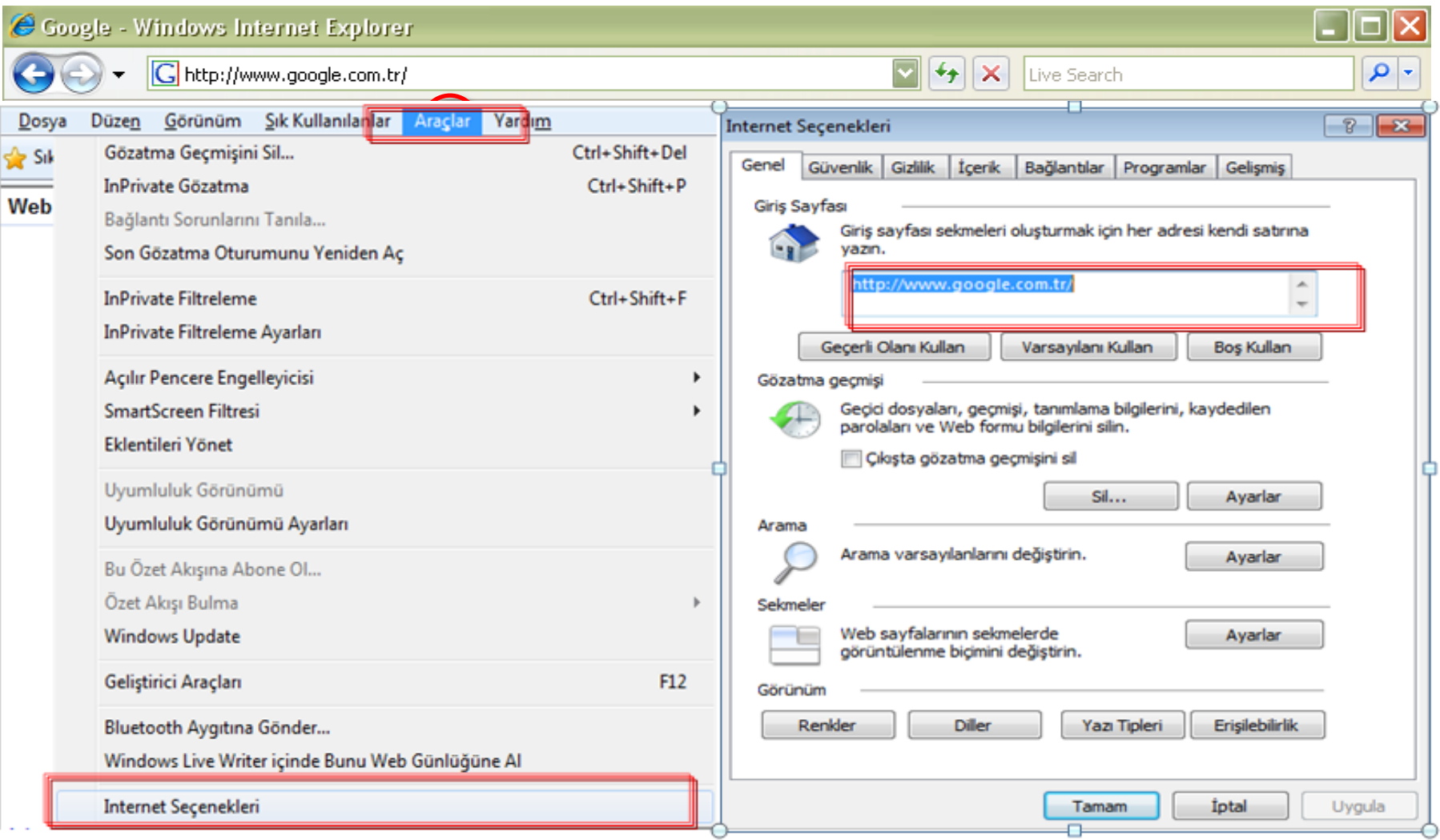

Dünya üzerinde web alanlarının indekslendiği adresler, **arama** 圖 **motorları** (Search Engines) vardır. Kullanıcı, bir veya birden fazla anahtar kelime girdiğinde arama motorları içerisinde bu kelime(ler) geçen dokümanları bularak, bu sitelerin web adreslerini ve sayfa başlıklarını listeleyerek kullanıcıya sunar.

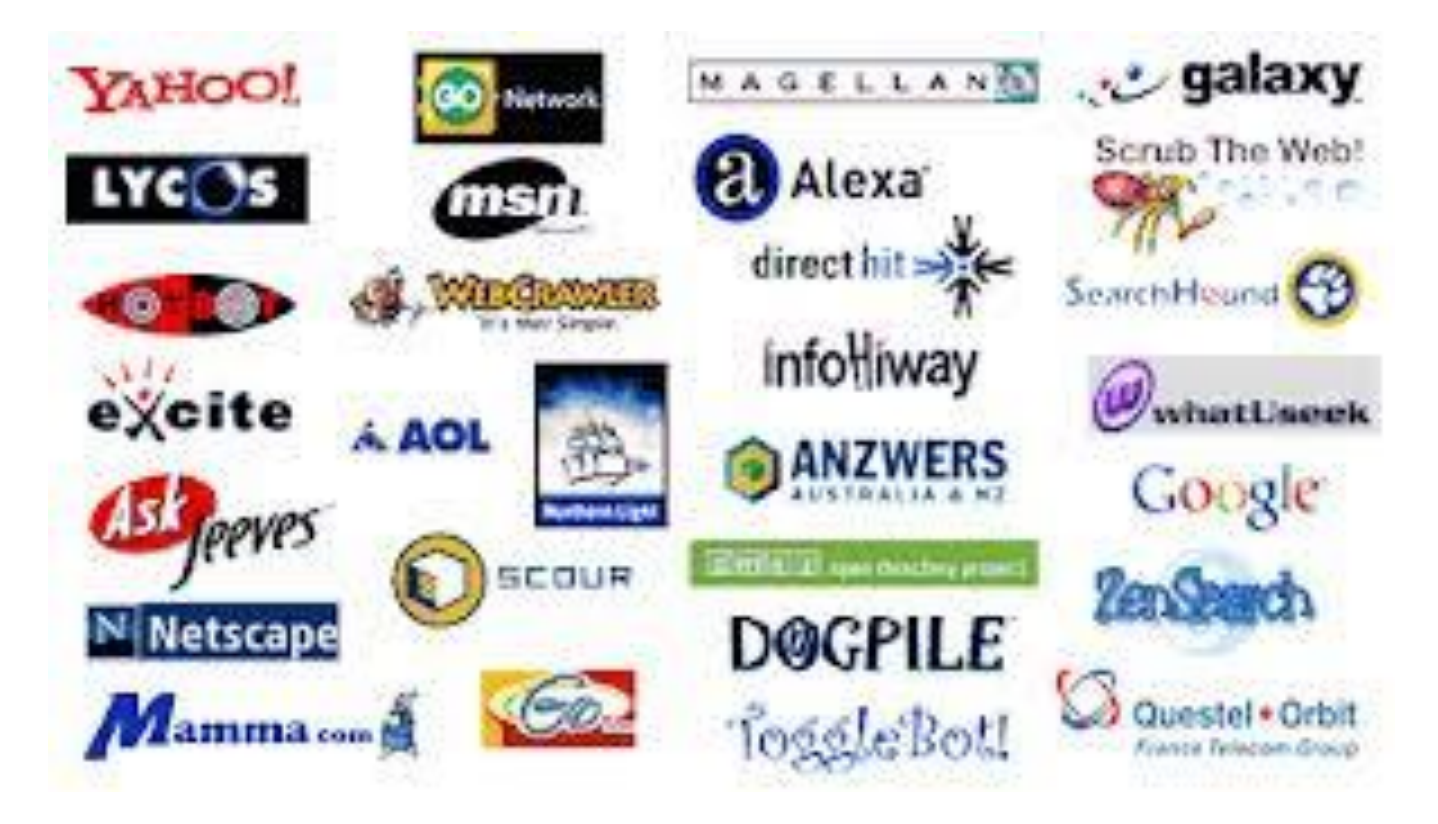

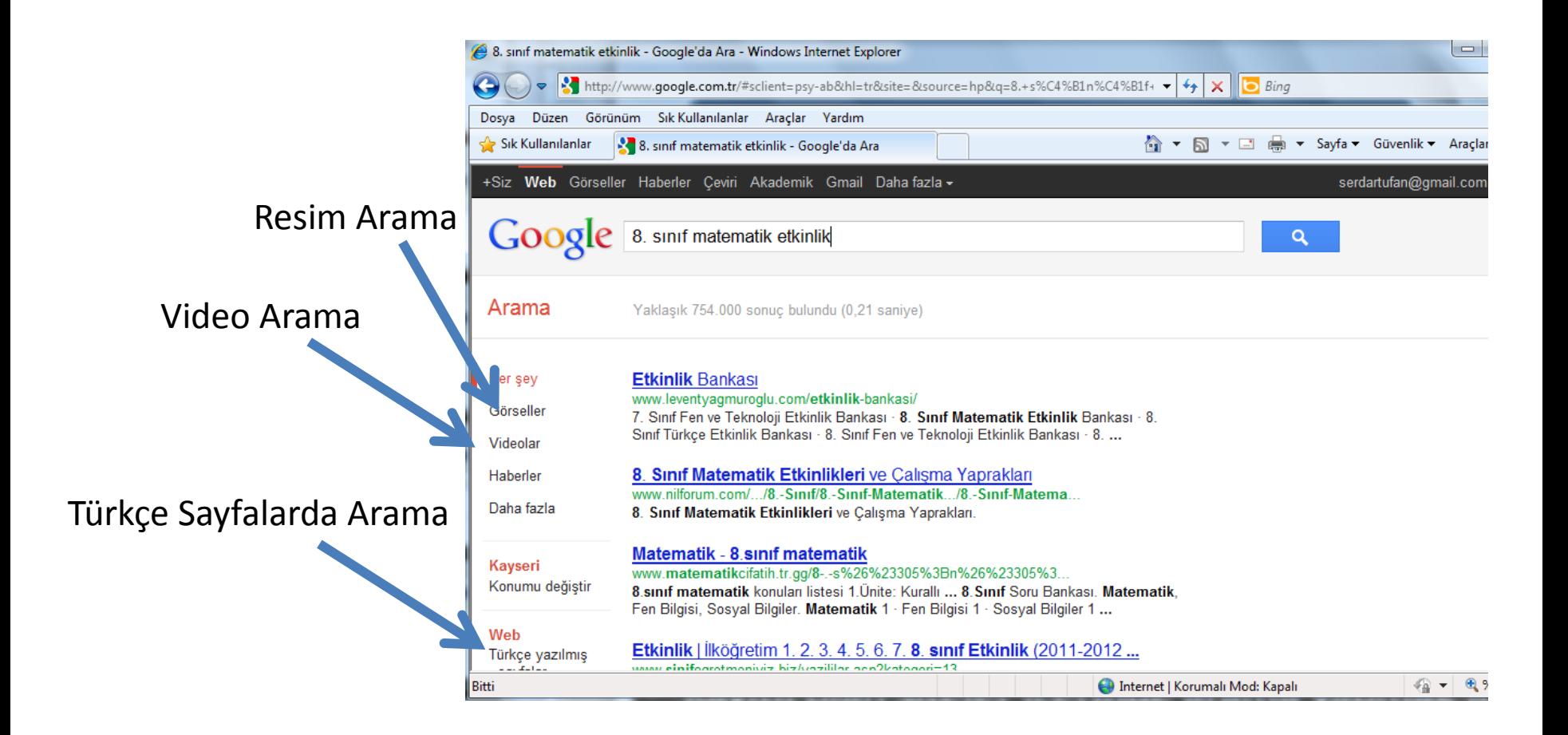

• Kayıtlı olan siteler içerinde arama yapmak için kullanılır

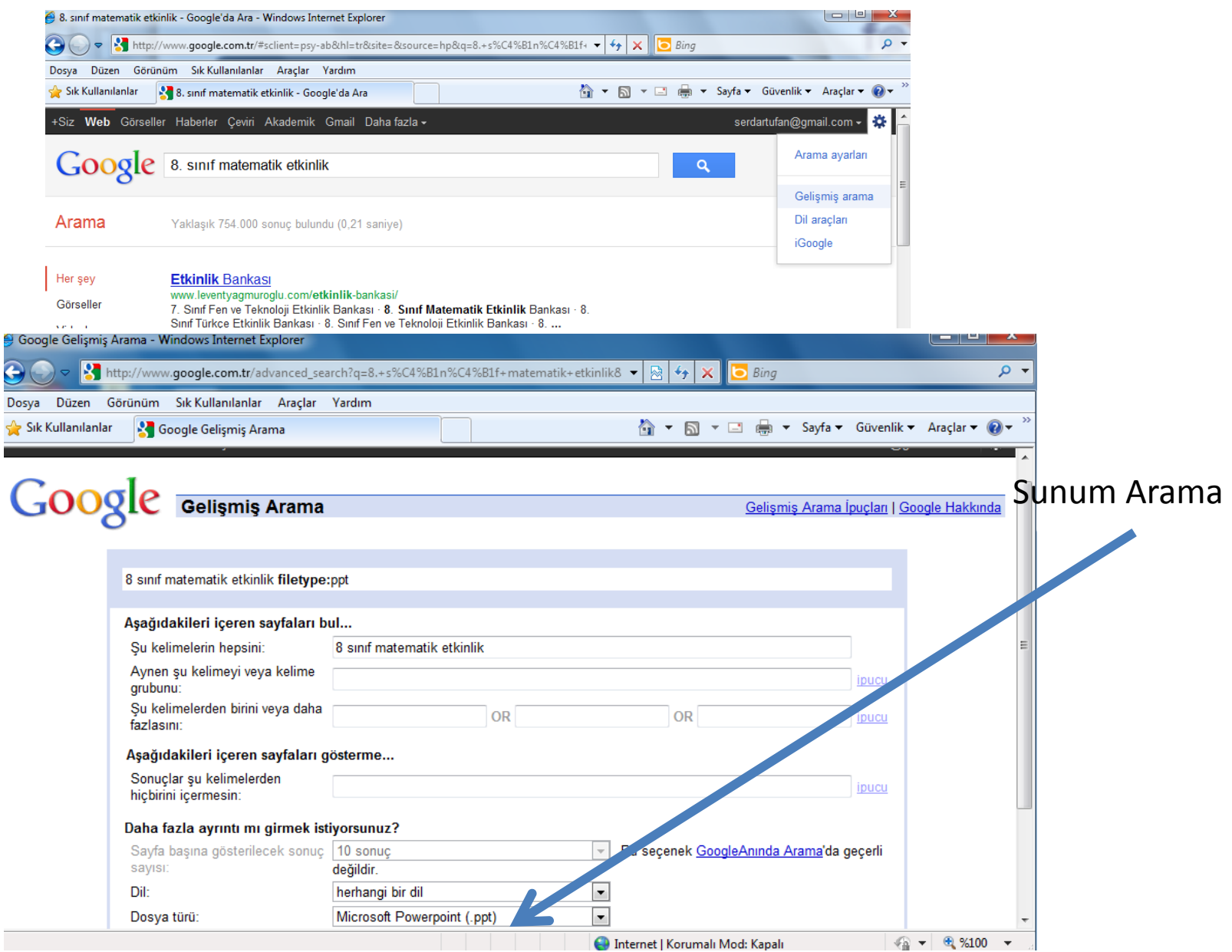

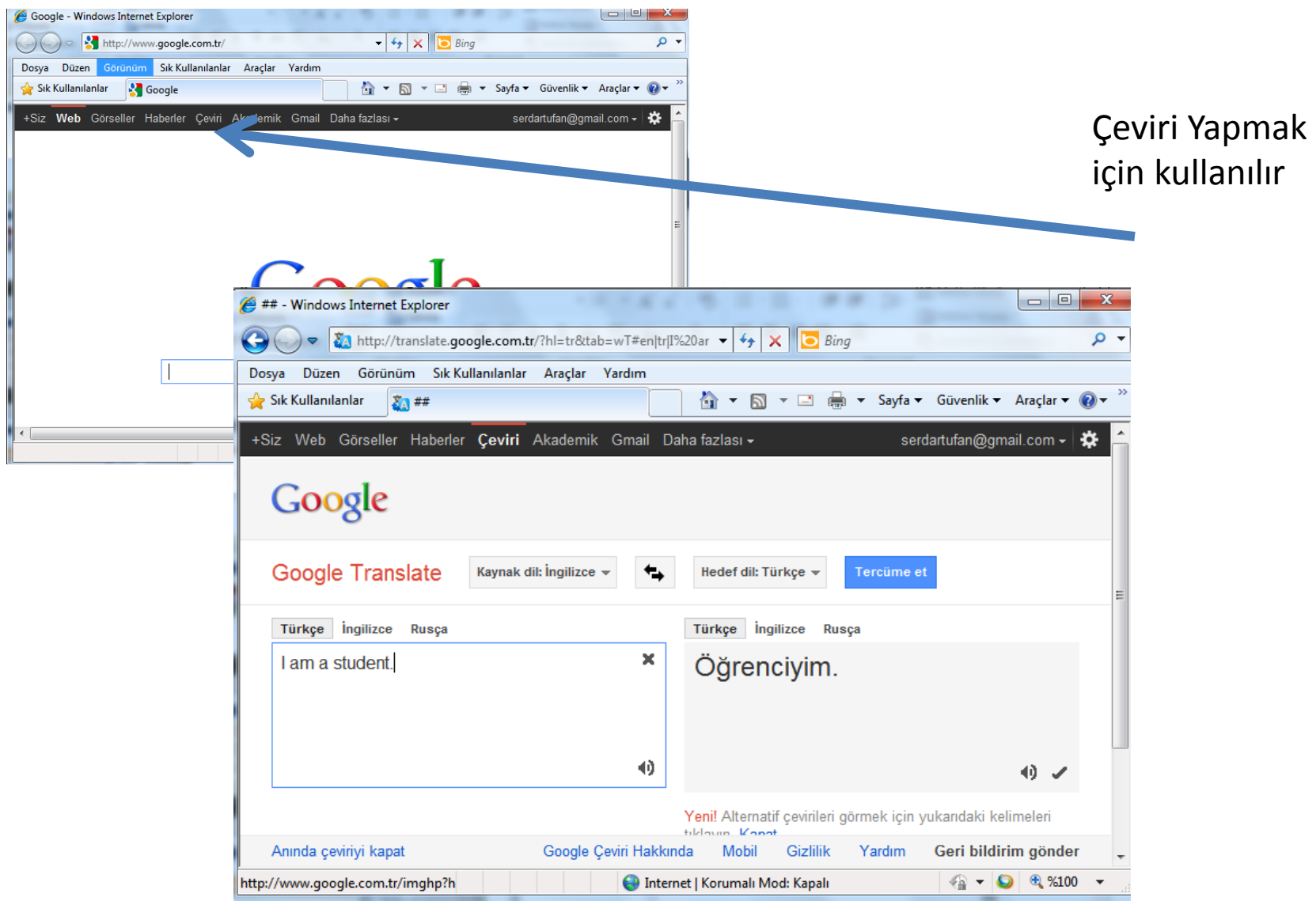

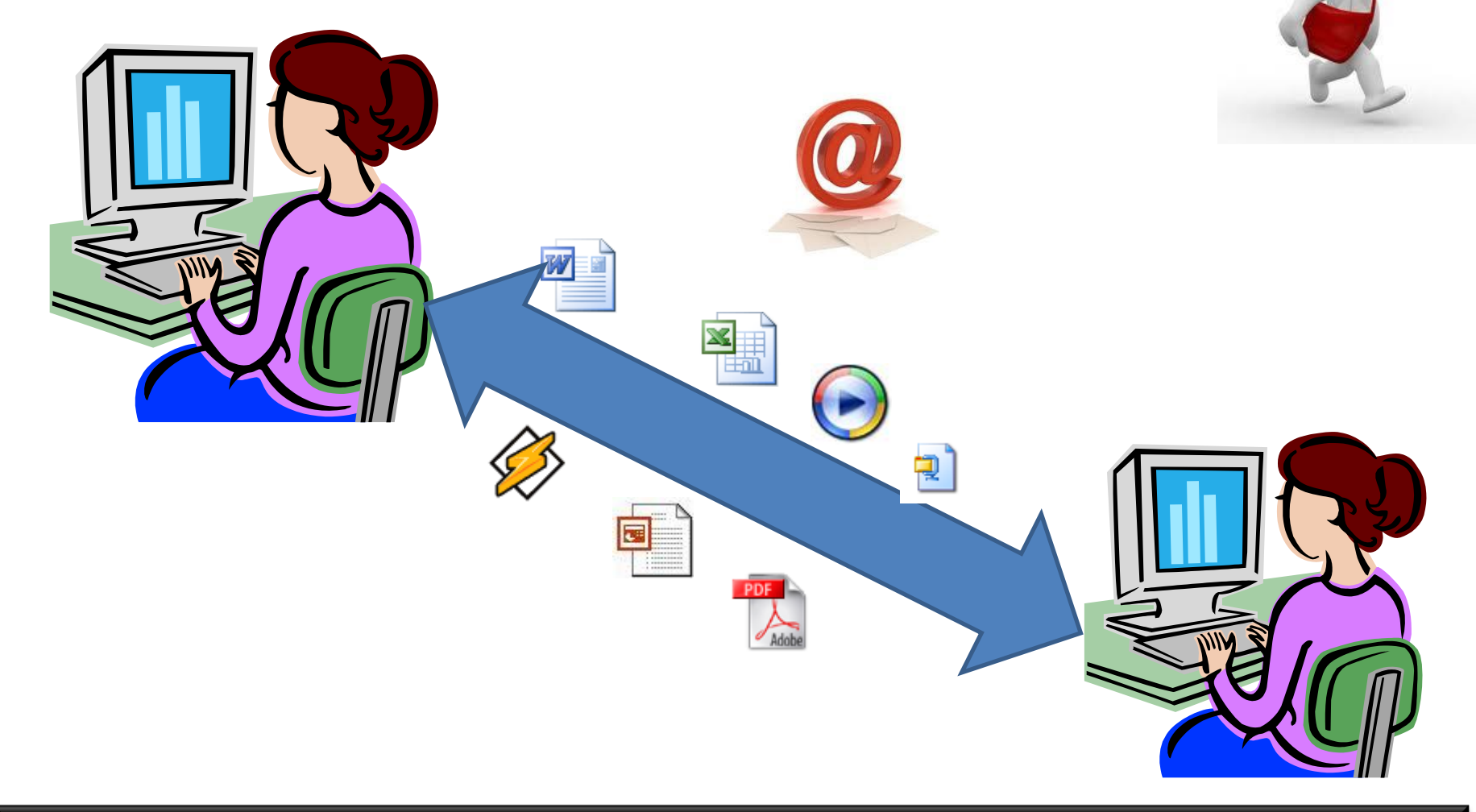

• E-mail gönderilirken mesaja müzik, video, resim gibi her türlü dosya eklenebilir.

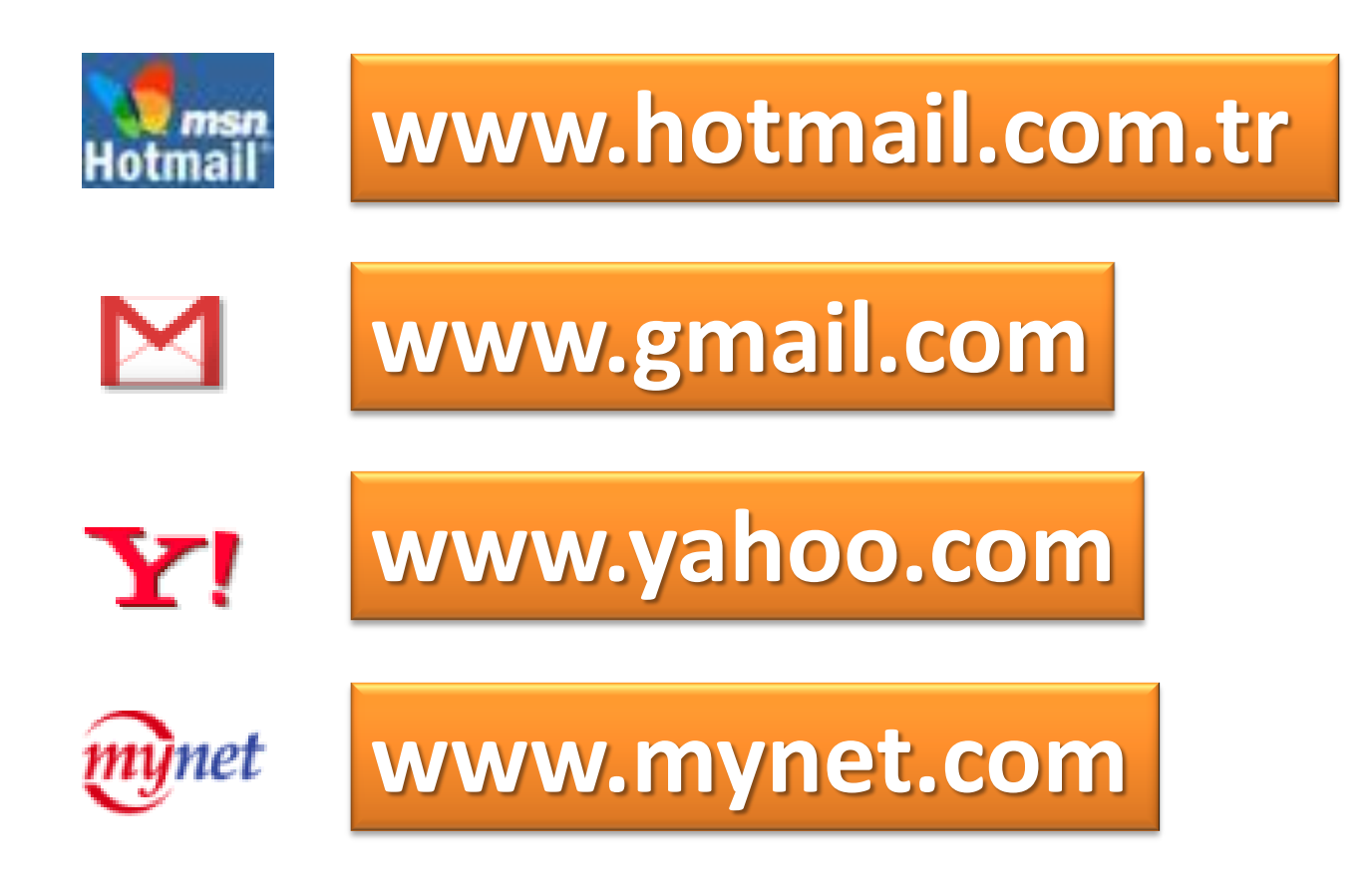

• E-mail gönderebilmek için e-mail hizmeti sunan sitelerden bir e-mail adresi almamız gerekir.

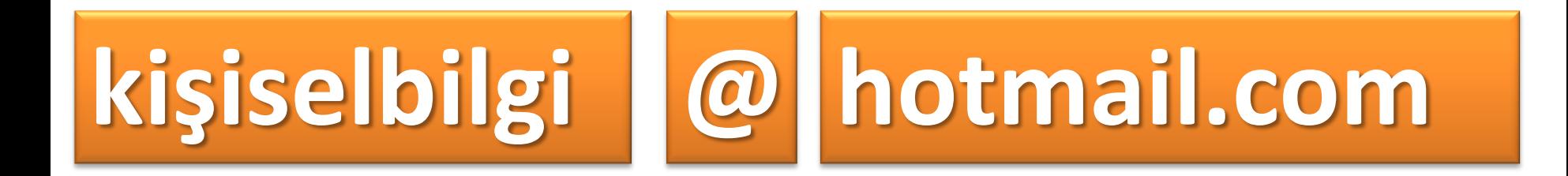

• E-mail adreslerinde kişinin belirlediği isim ile mail hizmeti veren sitenin ismi arasında @ (ed) işareti vardır.

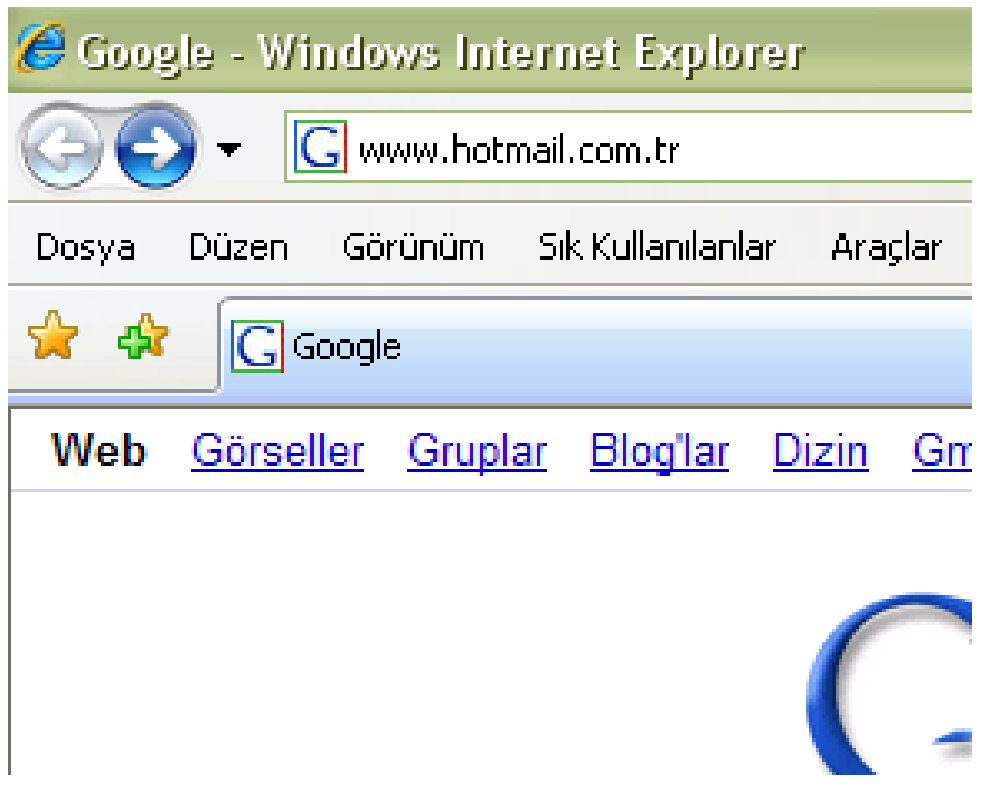

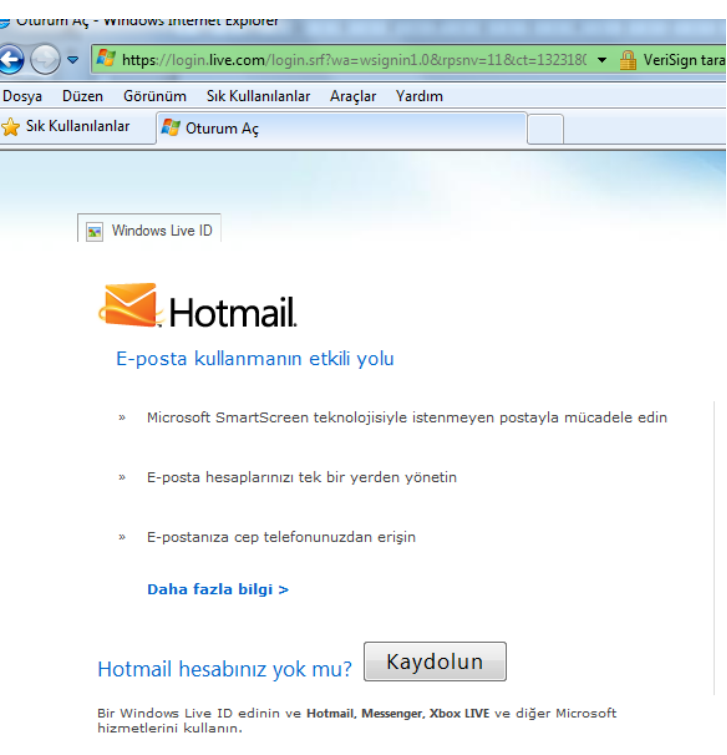

#### E-MAIL HESABI OLUŞTURMAK

• Internet Explorer penceresinden adres çubuğuna [www.hotmail.com.tr](http://www.hotmail.com.tr/) adresini yazalım ve onaylayalım

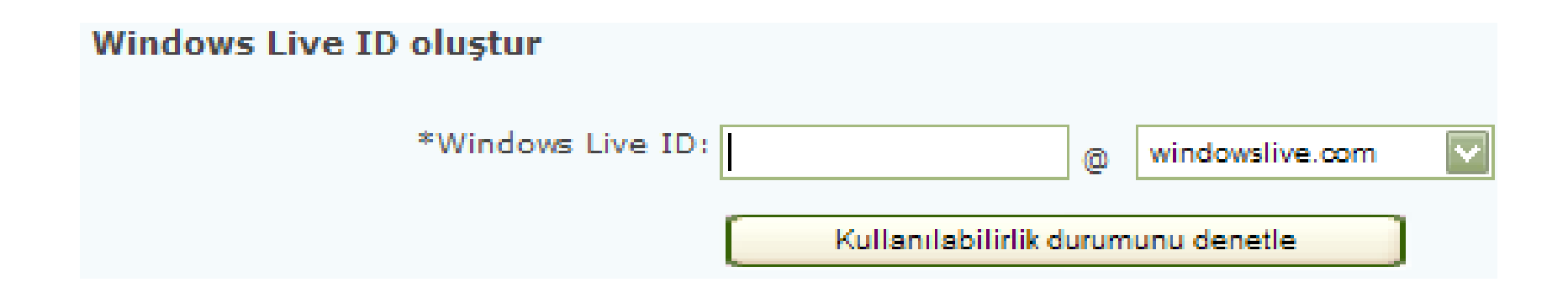

- Windows Live ID başlığının bulunduğu kısıma mail adresimizin ismini yazmalıyız.
- Bu ismi yazarken
- Küçük harf kullanmalı
- Türkçe karakter kullanmamalı
- Boşluk bırakmamalıyız.

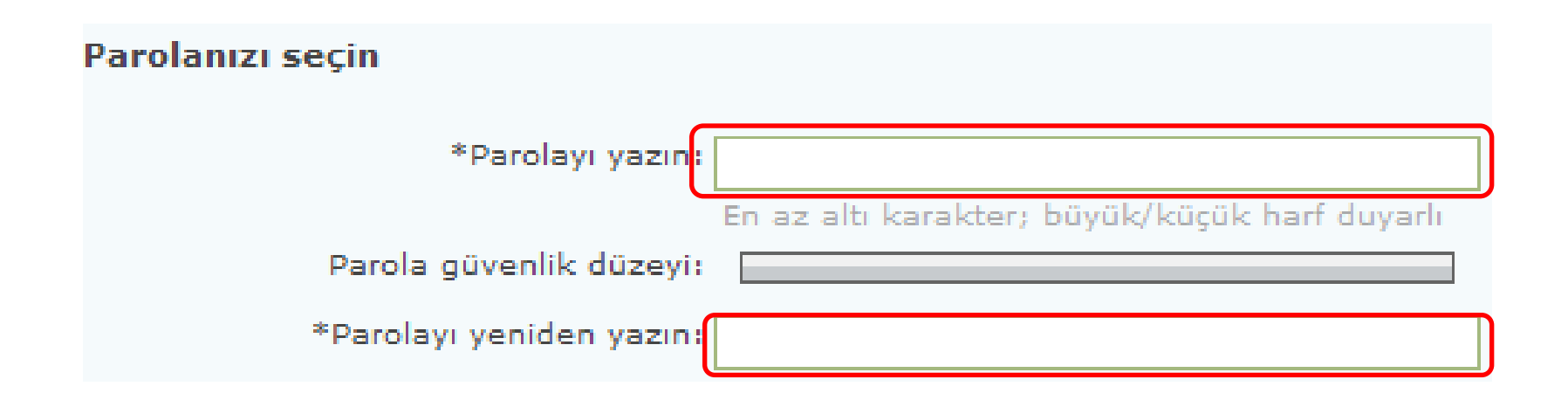

- Bu bölümde parolamızı belirlememiz gerekir.
- Her iki metin kutusuna da aynı parolayı yazmalıyız.
- Parolamız en az 6 karakterden oluşmalıdır
- Harfler büyük yada küçük
- Güvenli bir parola oluşturmak için parola içerisinde harf, rakam ve karakterleri karışık olarak kullanmalıyız.

#### Parola sıfırlama bilgilerini girin

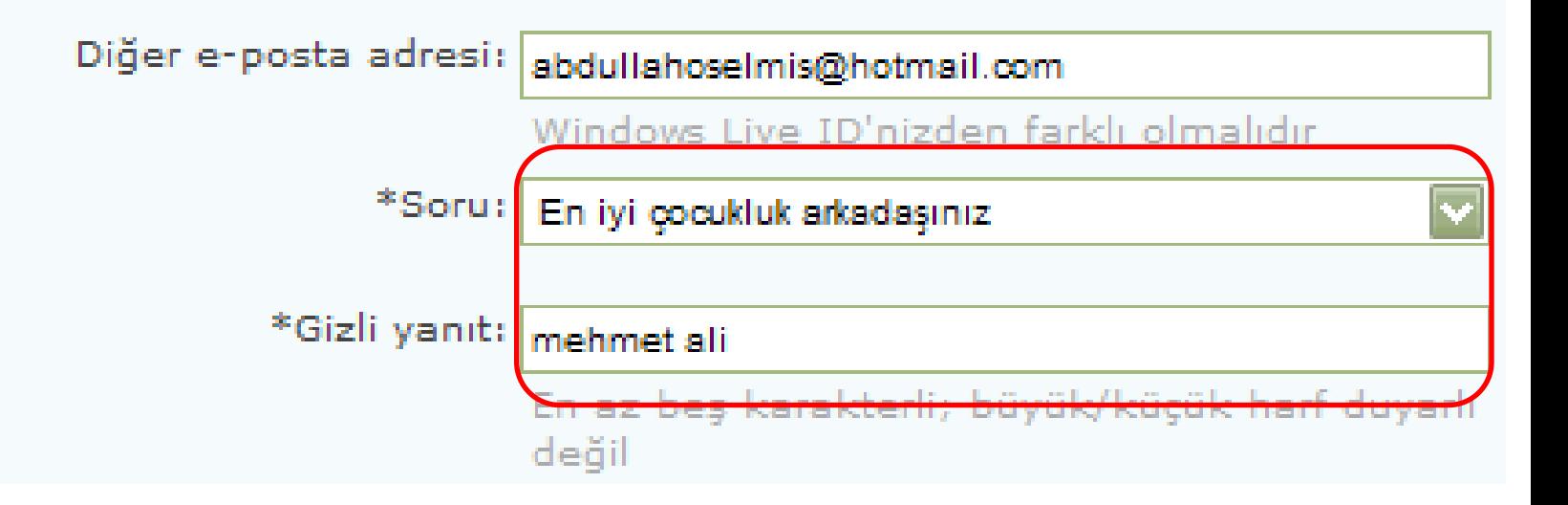

• Parolayı unutmamız halinde yeni parolayı oluşturabilmek için bir sor seçmeli ve yalnızca bizim bileceğimiz bir cevap belirlemeliyiz.

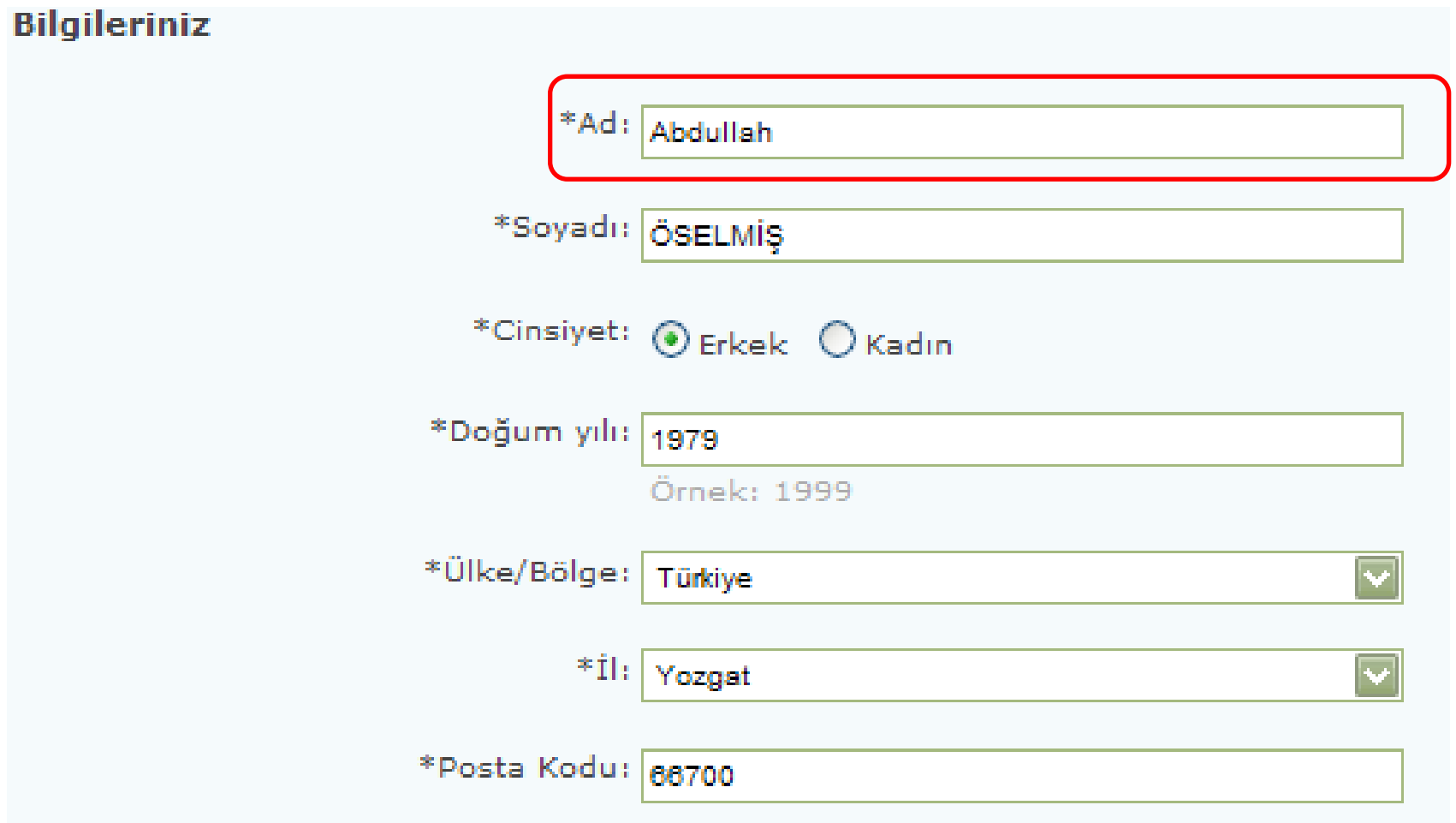

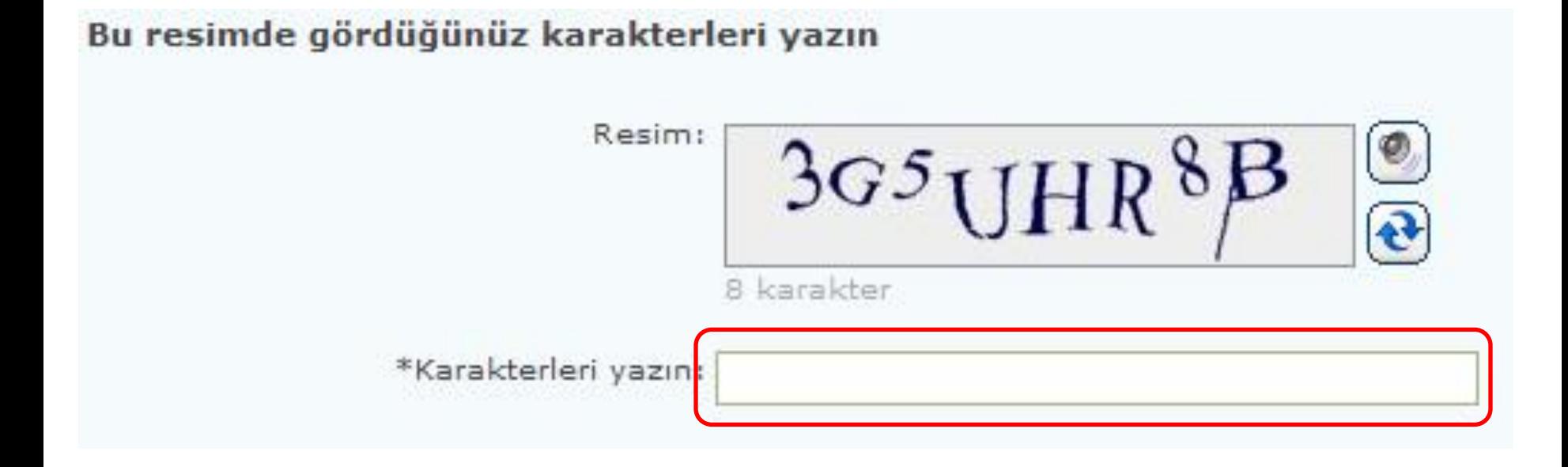

• Resimde gördüğümüz harf ve rakamları küçük büyük olmasına dikkat ederek aynen yazmalıyız.

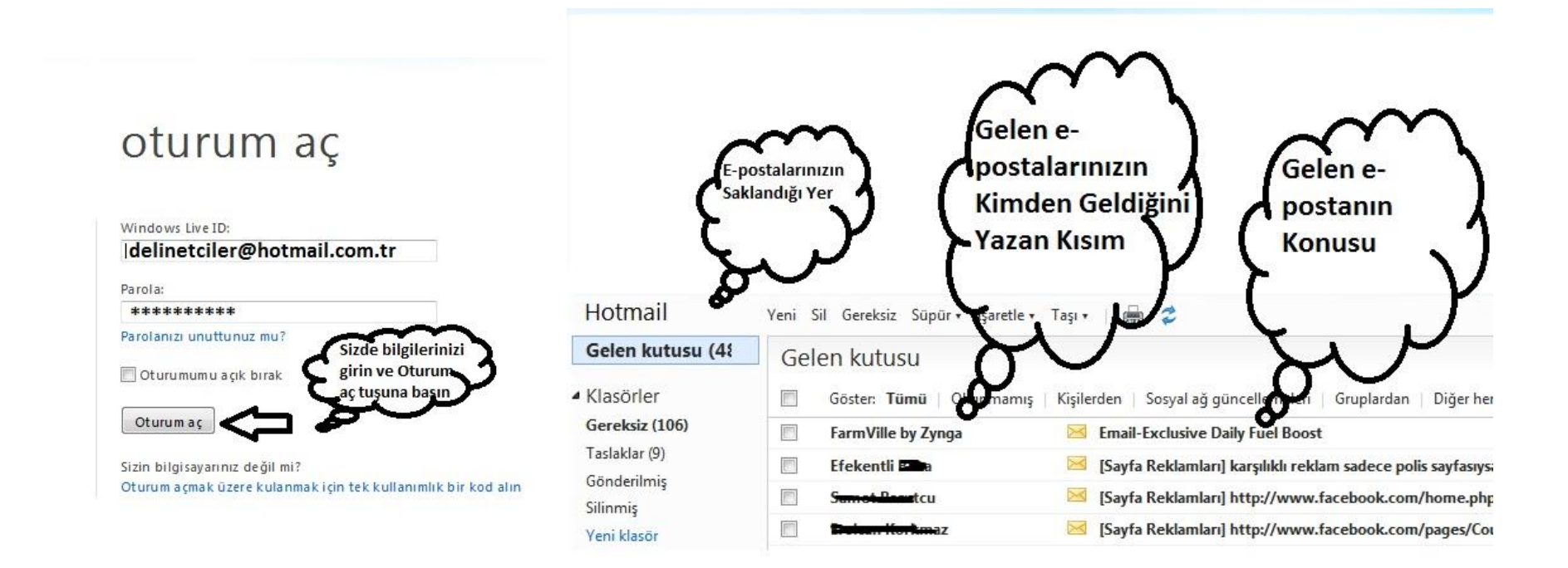

#### [www.hotmail.com](http://www.hotmail.com/) sitesinden kullanıcı adı ve şifre girmek suretiyle maillere ulaşılabilir

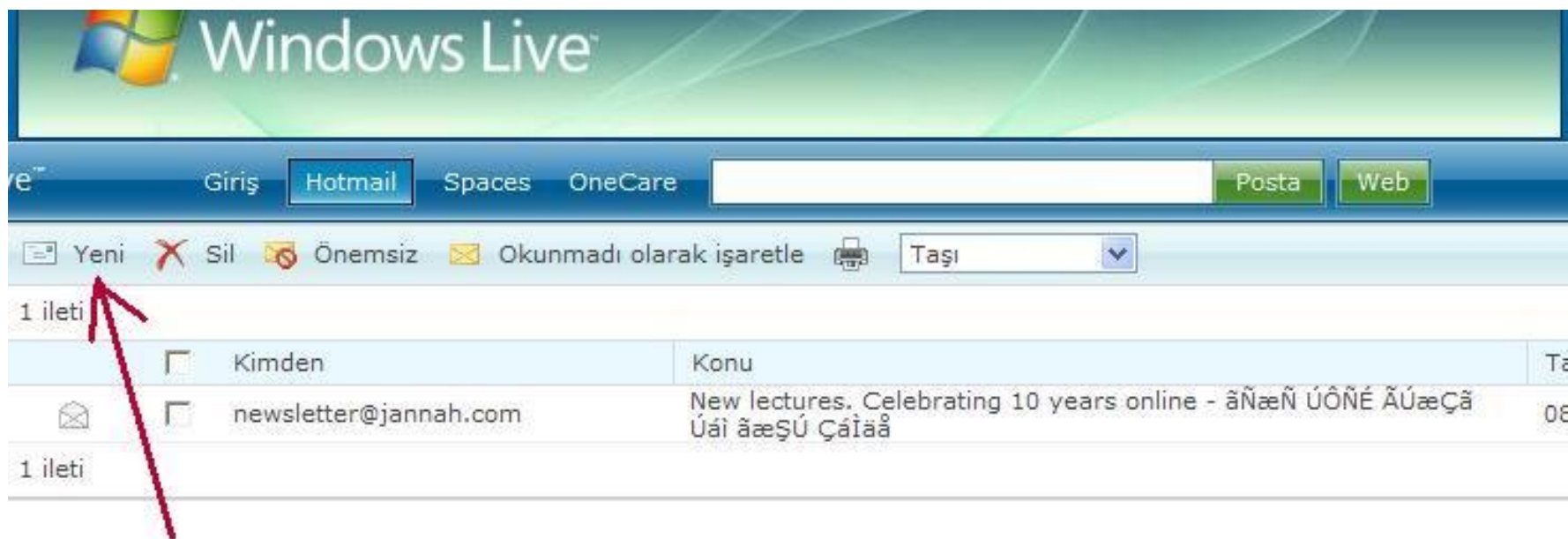

Şu anda bir okumuş olduğumuz mesaj görünmekte.Biz en soldaki yeni butonuna basarak toplu e- mail göndrme işlemine başlayacağız.

AkBilge

www.akbilge.com

![](_page_44_Picture_11.jpeg)

Kime kısmına mail göndereceğiniz kişinin adresi , Konu ne ise o yazılır ve alt kısma mail içeriği yazılarak Gönder tıklanır

![](_page_45_Picture_9.jpeg)

![](_page_45_Picture_10.jpeg)

Ekle kısmından maile dosya yada belge eklenebilir

![](_page_46_Picture_0.jpeg)